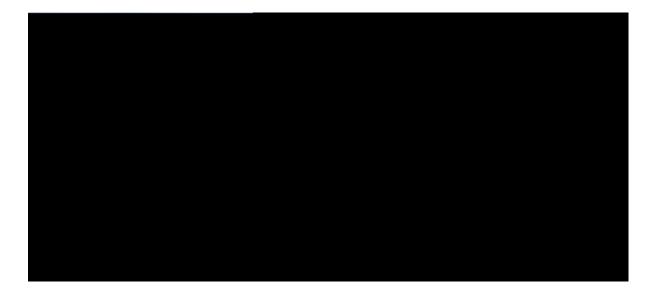

#### Cisco Unified Border Element Configuration Guide

Last Modified: Marcn

© 2016 Cisco Systems, Inc. All

1

CONTENTS

CHAPTER 1 Read Me First 1

CHAPTER 2

New and Changed Information 3

4

72

Configuring a SIP Profile as an Outbound Profile 103 Configuring a SIP Profile as an Inbound Profile 104 Verifying SIP Profiles 105 Troubleshooting SIP Profiles 106 Examples: Adding, Modifying, Removing SIP Profiles 107 Example: Adding a SIP, SDP, or Peer Header 107 Example: Modifying a SIP, SDP, or Peer Header 108 Example: Remove a SIP, SDP, or Peer Header 110 Example: Inserting SIP Profile Rules 111 Example: Upgrading and Downgrading SIP Profiles automatically 112 Example: Modifying Diversion Headers 112 Example: Sample SIP Profile Application on SIP Invite Message 113 Example: Sample SIP Profile for Non-Standard SIP Headers 114 Example: Configuring Pass Though

Configuring Inbound Leg Headers for Outbound Dial-Peer Matching 159 Verifying Inbound Leg Headers for Outbound Dial-Peer Matching 163 Configuration Example: Inbound Leg Headers for Outbound Dial-Peer Matching 165

ISAC Codec Support on CUBE 238 Restrictions for ISAC Codec

# PART VI Media Recording 267 CHAPTER 27 Network-Based Recording 269 Feature Information for Network-Based Recording 269 Restrictions for Network-Based Recording 270

Restrictions for Network-Based Recording 270 Information About Network-Based Recording Using CUBE 271 DRecordin

Verifying Third-Party GUID Capture for Correlation Between Calls and SIP-based Recording 332Configuration Examples for Third-Party GUID Capture for Correlation Between Calls and CHAPTER 33

\_

#### PART X High Availability 415

\_

\_\_\_\_

CHAPTER 39

| CUBE High Availability Overview 417<br>Information About High 026/50Bab641 12<br>Inbox versus Basko-Box Redund | 2487064R17 .(.9. (<br>ancy 417                                                                                                    | 120H026 248.184 (0 F0 0 1                                                                                                    | 0 8 1 2 402 37 f1 40 2 6 48.18 04 D1 2 D                                                                                                    |
|----------------------------------------------------------------------------------------------------|----------------------------------------------------------------------------------------------------|----------------------------------------------------------------------------------------------------|----------------------------------------------------------------------------------------------------|
|                                                                                                    |                                                                                                    |                                                                                                    |                                                                                                    |
| Stateful Switchover 418                                                                                        | 33                                                                                                    | 77                                                                                                    | 5 5                                                                                                    |
| Nonstop Forwarding 418                                                                                         |                                                                                                    |                                                                                                    |                                                                                                    |
| HA Checkpointing 418                                                                                           |                                                                                                    |                                                                                                    |                                                                                                    |
| CUBE High Availability Options                                                                                 | 418                                                                                                    |                                                                                                    |                                                                                                    |
| Hot Standby Routing Protoco                                                                                    | ol (ISR-G2 De                                                                                                    | vices) 420                                                                                                    |                                                                                                    |
| <b>RG</b> Infrastructure                                                                                       |                                                                                                    |                                                                                                    |                                                                                                    |
|                                                                                                    | Information About Eign 026/50Eab64112<br>Inbox B to-Box Redund<br>Route Processor Redundancy 418<br>Stateful <b>3</b> witchover 418<br>Nonstop Forwarding 418<br>HA Checkpointing 418<br>CUBE High Availability Options<br>Hot Standby Routing Protoco | Route Processor Redundancy 418Stateful Switchover 41833Nonstop Forwarding 418HA Checkpointing 418CUBE High Availability Options 418Hot Standby Routing Protocol (ISR-G2 Detection) | Information About Higt 026-33Babiation 24857064RT (1.9. d02H026 748.184 0) F0 9 4<br>Inbok value B v.o-Box Redundancy 412<br>Route Processor Redundancy 418<br>Stateful Switchover 418 33 77<br>Nonstop Forwarding 418<br>HA Checkpointing 418<br>CUBE High Availability Options 418<br>Hot Standby Routing Protocol (ISR-G2 Devices) 420 |

Media Forking with High Availability 432 High Availability Protected Mode and Box-to-Box Additional References 457

Feature Information for Support for Pass-Through of Unsupported Content Types in SIP INFO

Messages 477

Prerequisites 477

Information About Pass-Through of Unsupported Content Types in

Cause Code Mapping 514 Configuring Cause Code Mapping 516 Verifying Example: Configuring a PKI Trustpoint 544

Read Me First

٦

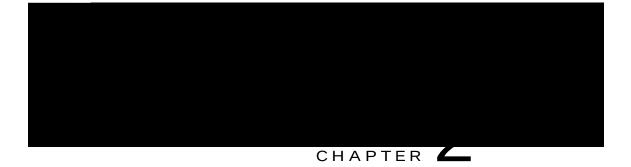

## New and Changed Information

New and Changed Information, page 3

### New and Changed Information

This section provides the details of new and changed information in Cisco

in

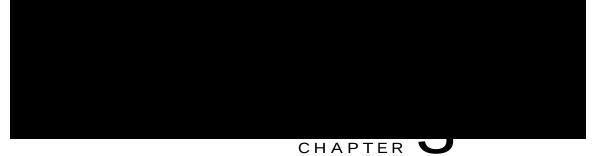

# Supported Platforms

CUBE is supported on

| Cisco Router<br>Platforms | Cisco Router Models | Cisco IOS Software Releases                      |  |
|---------------------------|---------------------|--------------------------------------------------|--|
|                           |                     | Cisco IOS XE 3.15 onwards<br>Cisco IOS XE Denali |  |

٦

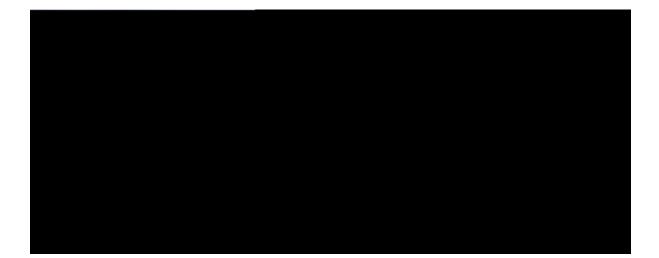

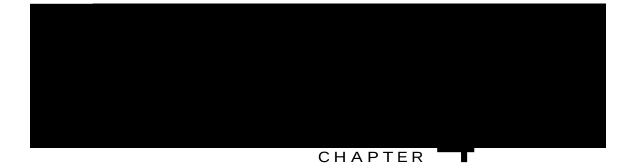

## Overview of Cisco Unified Border Element

Cisco Unified Border

CUBE extends the functionality provided by conventional session border controllers (SBCs) in terms of protocol interworking, especially

#### SIP/H.323 Trunking

The Session Initiation Protocol (SIP) is a signaling

### How to Configure Basic CUBE Features

Consider a scenario where XYZ corporation uses a VoIP network to provide phone services and uses a PRI connection for telecommunications services, and the PRI trunk is controlled by MGCP. Migration from MGCP PRI to SIP trunk is provided by ITSP telecommunications. CUCM sends the telephone number, as

### Enabling the CUBE Application on a Device

SUMMAR

Verifying the CUBE Application on the Device

### SUMMARY STEPS

- 1. enable
- 2. show cube status

DETAILED STEPS

#### DETAILED STEPS

|        | Command or Action          | Purpose                       |
|--------|----------------------------|-------------------------------|
| Step 1 | enable                     | Enables privileged EXEC mode. |
|        | Example:<br>Device> enable | Enter                         |
|        |                            |                               |
|        |                            |                               |
|        |                            |                               |
|        |                            |                               |
|        |                            |                               |
|        |                            |                               |
|        |                            |                               |
|        |                            |                               |
|        |                            |                               |
|        |                            |                               |
|        |                            |                               |
|        |                            |                               |
|        |                            |                               |
|        |                            |                               |

Table 1: Feature Information for Virtual CUBE Support

## Features Supported with Virtual CUBE

Virtual CUBE supports most of the features available in CUBE. Any feature

Licensing Package Support

Virtual CUBE is enabled with the APPX and AX license packages. The AX license package provides access

You can use the .iso file to

I

٦

Troubleshooting V

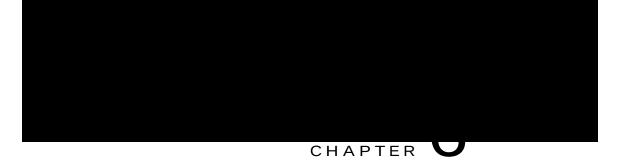

# **Dial-Peer Matching**

CUBE allows VoIP-to-VoIP

In CUBE, dial peers can also be classified as

A W

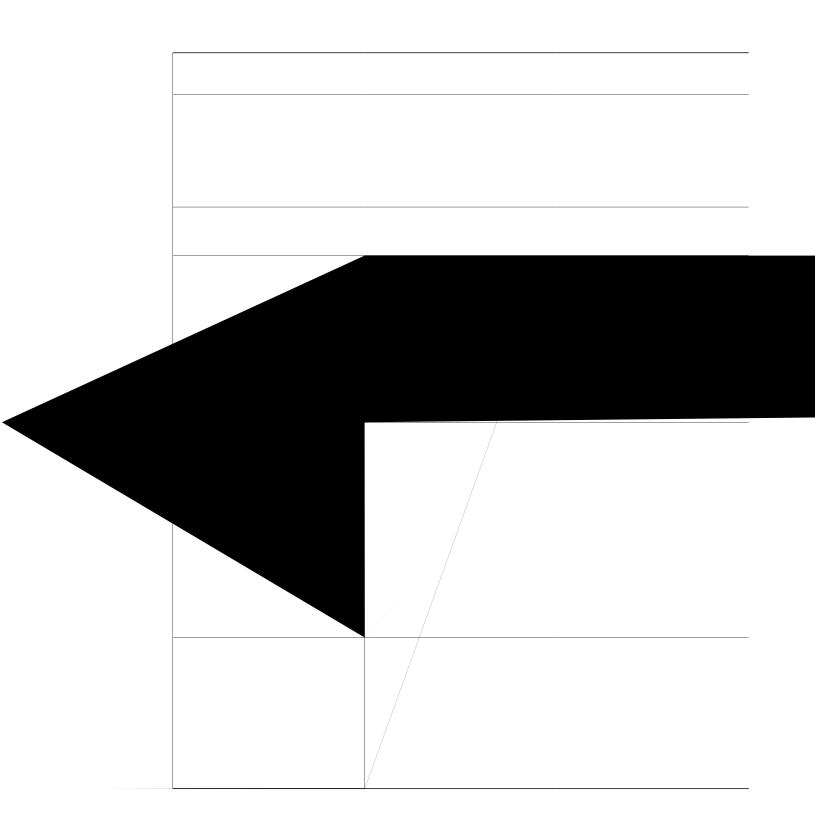

answer-address CPK/uvtkpi

The

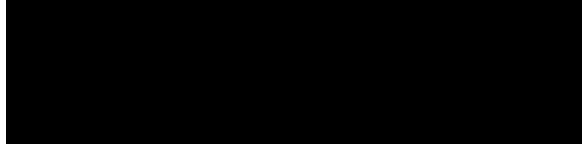

#### CHAPTER

## Information About DTMF Relay

### **DTMF** Tones

DTMF tones are used during a call to signal to a far-end device; these signals maybe for navigating a menu system, entering data

the call leg. The signal and duration headers specify the digit, in this case 1, and duration, 160 milliseconds in the example, for DTMF tone play.

```
INFO sip:2143302100@172.17.2.33 SIP/2.0
Via: SIP/2.0/UDP 172.80.2.100:5060
From: <sip:9724401003@172.80.2.100>;tag=43
To: <sip:2143302100@172.17.2.33>;tag=9753.0207
Call-ID: 984072_15401962@172.80.2.100
CSeq: 25634 INFO
Supported: 100rel
Supported: timer
Content-Length: 26
Content-Length: 26
Content-Type: application/dtmf-relay
Signal= 1
Duration= 160
```

**rtp-nte** Real-Time Transport Protocol (RTP) Named Telephone Events (NTE). This is an in-band DTMF relay

If you configure rtp-nte, sip-notify, and sip-kpml, the outgoing INVITE contains a SIP Call-Info header, an Allow-Events header with KPML, and an

Table 7: RTP-RTP Flow-Through

Table 10: RTP-RTP with high-density transcoder Flow Through

Media Source IP Addr:Port:

Number of SIP User Agent Server(UAS) calls: 2

#### Step 3 show sip-ua history dtmf-relay kpml

The following sample output displays SIP call history with KMPL DTMF Relay mode.

#### Example:

Device# show sip-ua history dtmf-relay kpml

Total SIP call legs:2, User Agent Client:1, User Agent Server:1 SIP UAC CALL INFO Call 1 

 P Call ID
 : D0498774-F01311E3-82A0DE9F-78C438FF@10.86.176.119

 State of the call
 : STATE\_ACTIVE (7)

 Calling Number
 : 2017

 SIP Call ID Calling Number Called Number : 1011 Call ID : 257 Timestamp Digit CC Call ID No. Duration Call 2 SIP Call ID : 22BC36A5-F01411E3-81808A6A-5FE95113@10.86.176.142 

 Call ID
 : 22BC36A5-F01411E

 State of the call
 : STATE\_ACTIVE (7)

 Calling Number
 : 2017

 Calling Number : 2017 Called Number : 1011 : 256 Digit CC Call ID Duration No. Timestamp - - -Number of SIP User Agent Client(UAC) calls: 2 SIP UAS CALL INFO Call 1 : 22BC36A5-F01411E3-81808A6A-5FE95113@10.86.176.142 SIP Call ID State of the call : STATE\_ACTIVE (7) Calling Number : 2017 Called Number : 1011 : 256 CC Call ID No. Timestamp Digit

Called  ${\tt M} {\tt umber}$ 

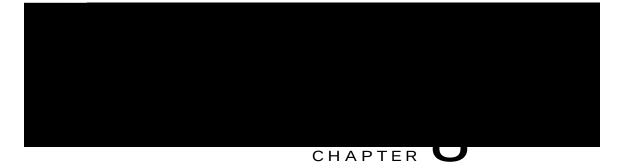

# Introduction to Codecs

A codec is a device or software capable of encoding or decoding a digital data stream or signal. Audio codecs can code or M

The illustrations below

numbers in that range, whereas RTcP uses the odd port numbers. While RTP is responsible for carrying the

G.729 Annex-B

# How to Configure Codecs

## Configuring Audio and Video Codecs at the Dial Peer Level

### SUMMARY STEPS

- 1. enable
- 2. configure terminal
- 3. dial-peer

## Configuring Audio Codecs Using a Codec Voice Class and Preference Lists

Preferences can be used to determine which codecs will be selected over

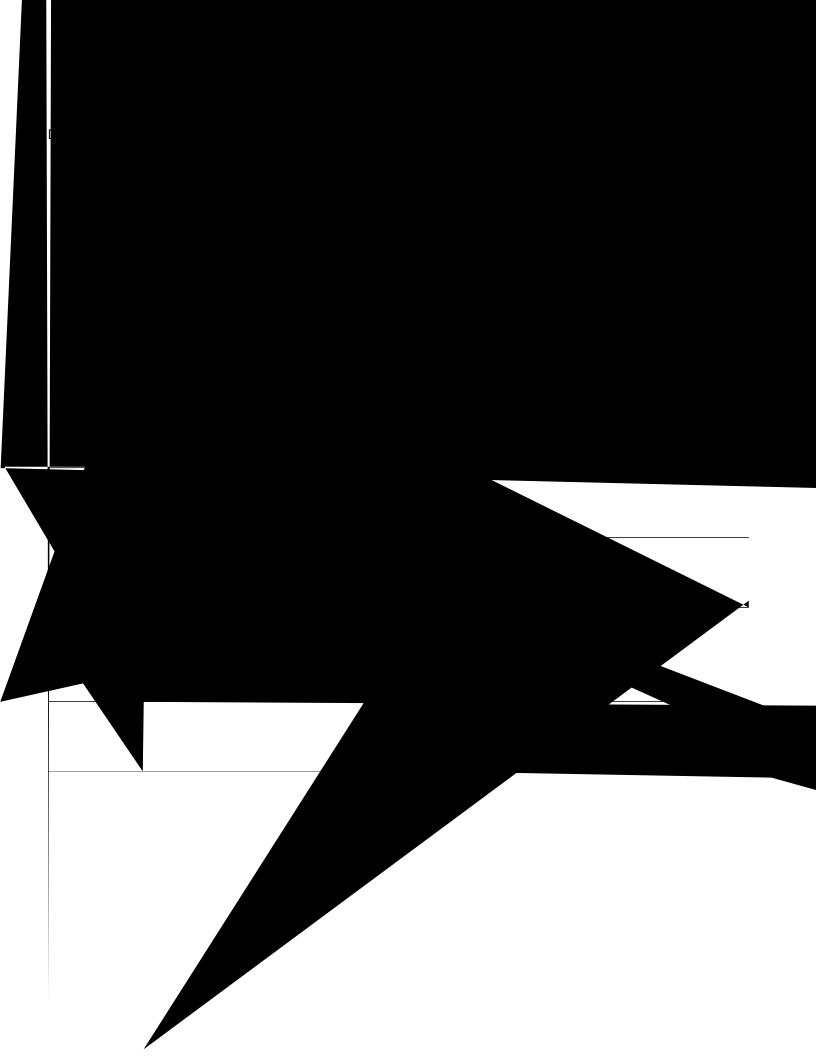

DETAILED STEPS

**show call active voice [compact]** Displays a compact version of call

I

٦

Table 17: Feature Information for SIP Binding

Bind configuration at global level

Best local IP address to reach the destination

The table below describes the state of **these** stem when the

Table 19: State of the Interface for the bind Command

| <br>Command or Action | Purpose |
|-----------------------|---------|
|                       |         |
|                       |         |
|                       |         |
|                       |         |
|                       |         |

Example:

#### Example:

```
Device# show dial-peer voice 101
VoiceOverIpPeer1234
    peer type = voice, system default peer = FALSE, information type = voice,
    description = `',
    tag = 1234, destination-pattern = `',
    voice reg type = 0, corresponding tag = 0,
    allow watch = FALSE
    answer-address = `', preference=0,
    CLID Restriction = None
    CLID Network Number = `'
    CLID Network Number = `'
    CLID Second Number sent
    CLID Override RDNIS = disabled,
    rtp-ssrc mux = system
    source carrier-id = `', target carrier-id = `',
    source trunk-group-label
```

Table 22: Feature Information for Configuring Path of Media

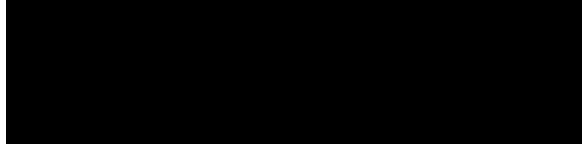

### CHAPTER

Table 23: Feature Information for SIP Profiles

businesses may have policies for the information that can enter or exit their networks for policy or security reasons from a service provider SIP trunk.

Figure 18: SIP Profile

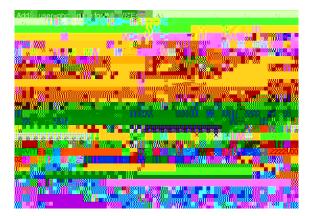

In order

The rules configured for an INVITE message are applied only to the first INVITE of

# **Restrictions for SIP Profiles**

Removal or addition of mandatory headers is not supported. You can only modify mandatory headers Mandatory SIP headers include To, From, Via, CSeq, Call-Id, and

Configuring a SIP Profile to Manipulate SIP Request or Response Headers SUMMARY STEPS

SUMMAR

\_\_\_\_\_

Example: Configuration to Remove an Attribute

response ANY sdp-header mline-index 4 a=test REMOVE

Configuring SIP Profile Using Rule Tag

Configure SIP profile rules using the rule tag,

### SUMMARY STEPS

- 1. enable
- 2. configure terminal
- 3. voice class sip-profiles rtqhkng/kf
- 4. Enter

# Configuring a SIP Profile for Non-standard SIP Header

SUMMARY STEPS

- 1. enable
- 2.

## Upgrading or Downgrading SIP Profile Configurations

You can upgrade or downgrade all the SIP Profile configurations to rule-format or non-rule format automatically.

We recommend that you downgrade the SIP profiles to non-rule format configuration before migrating to a version below Cisco IOS Release 15.5(2)T or Cisco IOS-XE Release 3.15S. If you migrate without downgrading the SIP

DETAILED STEPS

#### show dial-peer voice *kf* | include profile

Displays information related to SIP profiles configured on the specified dial peer.

Example: Device# show dial-peer voice 10 | include profile

```
Translation profile (Incoming):
Translation profile (Outgoing):
translation-profile = `'
voice class sip profiles = 11
voice class sip profiles inbound = 10
```

## **Troubleshooting SIP Profiles**

#### SUMMARY STEPS

1. debug ccsip all

#### DETAILED STEPS

**debug ccsip all** This command displays the applied SIP profiles.

Example: Applied New SDP header is added : b=AS: 1600 Oct 12 06:51:53.647: //-1/xxxxxxxxx/SIP/Info/ sip\_profiles\_update\_content\_length: Content length header before modification : Content-Length: Example: Adding "a=ixmap:0 ping" in M-Line number 4 of the INVITE SDP Request Messages

Device(config)# voice class

Replace "CiscoSystems-SIP-GW-UserAgent" with "-" in the Originator Header of the SDP in INVITE Request Messages

Device(config)# voice

Remove Server Header from 100 and 180 SIP Response Messages

Device(config)# voice class sip-profiles 20 Device(config-class)# response Example: Upgrading and Downgrading SIP Profiles automatically

Upgrading SIP Profiles to rule-format The following is a snippet from The SIP profile will look for a diversion header containing "<sip:5...", where ... stands for the three-digit extension and then concatenates 9789365 with these three digits.

#### Original Diversion Meader:

Diversion:<sip:5100@161.44.77.193>;privacy=off;reason=unconditional;counter=1;screen=no

 $CiscoSystems SIP\mbox{-}GW\mbox{-}User\mbox{Agent has been replaced with -}.$ 

The Audio-Bandwidth SDP header has been added with the value b=AS:1600.

```
INVITE sip:2222000020@9.13.40.250:5060 SIP/2.0

Via: SIP/2.0/UDP 9.13.40.249:5060;branch=z9hG4bK1A203F

From: "sipp " <sip:1111000010@9.13.40.249>;tag=F11AE0-1D8D

To: <sip:2222000020@9.13.40.250>

Date: Mon, 29 Oct 2007 19:02:04 GMT

Call-ID: 4561B116-858811DC-804DEF2E-4CF2D71B@9.13.40.249

Content-Length: 279

v=0

o=- 6906 8069 IN IP4 9.13.40.249

s=SIP Call

c=IN IP4 = with -.
```

DETAILED STEPS

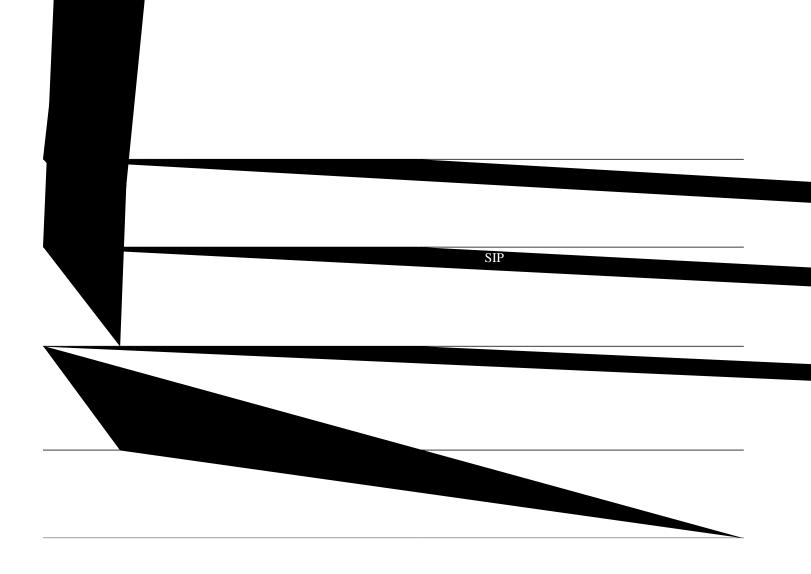

٦

Case 3: The old behavior of setting the outbound Request-URI to session target is retained when the **requri-passing** command is not enabled.

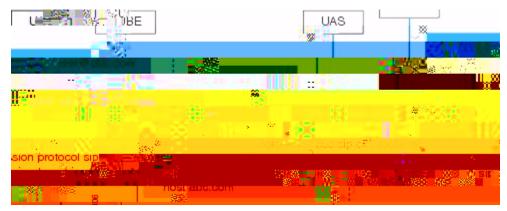

Case 4: The session target derived from the host part of the URI. The UR

Configuring Pass Though of Request URI and To Header URI (Global Level)

SUMMARY STEPS

Configuring Pass Though of Request URI and To Header URI (Dial Peer Level)

SUMMARY STEPS

DETAILED STEPS

#### SUMMARY STEPS

- 1. enable
- 2. configure terminal
- 3. voice class uri fguvkpcvkqp/vci sip

v

- 4. **host** *jquvpcog/rcvvgtp*
- 5. exit

#### 6voidealqsserixoice vc i voipxn

- 7. session protocol sipv2
- 8. **destination uri** *fguvkpcvkqp/vci*
- 9. session target sip-uri

Device(conf-serv-sip)# requri-passing
Device(conf-serv-sip)# end

Example: Configuring Pash iguring P0HUYVLSVLS

Device(config-voice-uri-class)# host abc.com
Device(config-voice-uri-class)# end

### Additional References for URI-Based Dialing Enhancements

Related Documents

Table 24: Feature Information for URI-Based Dialing Enhancements

Т

You can match a pattern

I

٦

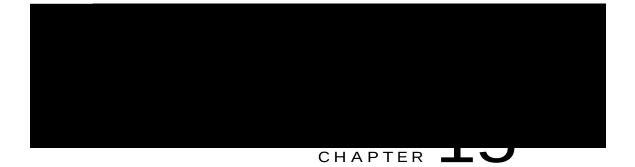

# Outbound Dial-Peer Group as an Inbound Dial-Peer Destination

This feature can group multiple outbound dial peers into a

## Verifying Outbound Dial-Peer Groups as an Inbound Dial-Peer Destination

#### SUMMARY STEPS

1. show voice cle

Enter the following:

#### debug voip dialpeer inout

#### debug voip ccapi inout

Displays the configuration of an outbound dial-peer group.

Example:

\*Jul 19 10:15:53.310 IST: //-1/ED647BD1B0F9/DPM/dpMatchCore: Dial String=4001, Expanded String=4001, Calling Number= Timeout=TRUE, Is Incoming=TRUE, Peer Info Type=DIALPEER\_INFO\_SPEECH \*Jul 19 10:15:53.310 IST: //-1/xxxxxxxx/DPM/vepm\_match\_pattern\_map: DEPM 1000 use caching dialstring 4001 status 0 \*Jul 19 10:15:53.310 IST: //-1/ED647BD1B0F9/DPM/MatchNextPeer:

Incoming dial peer is first matched:

Result=Success(0); Incoming Dial-peer=600 Is Matched
\*Jul 19 10:15:53.310 IST: //-1/ED647BD1B0F9/DPM/dpMatchPeertype:exit@6602
\*Jul 19 10:15:53.310 IST: //-1/ED647BD1B0F9/DPM/dpAssociateIncomingPeerCore:
 Result=Success(0) after DP\_MATCH\_INCOMING\_DNIS; Incoming Dial-peer=600
\*Jul 19 10:15:53.310 IST: //-1/ED647BD1B0F9/DPM/dpMatchSafModulePlugin:
 dialstring=NULL, saf\_enabled=0, saf\_dndb\_lookup=0, dp\_result=0
\*Jul 19 10:15:53.310 IST: //-1/ED647BD1B0F9/DPM/dpMascoiateIncomingPeerSPI:exit@7181
\*Jul 19 10:15:53.311 IST: //-1/ED647BD1B0F9/DPM/dpMatchPeersCore:
 Calling Number=, Called Number=4001, Peer Info Type=DIALPEER\_INFO\_SPEECH

The dial-peer group associated with a dial peer is selected:

\*Jul 19 10:15:53.311 IST: //-1/ED647BD1B0F9/DPM/dpMatchPeersCore: Outbound Destination DPG Group Request; Destination DPG=1 \*Jul 19 10:15:53.311 IST:

# Configuration Examples for Outbound Dial Peer Group as an Inbound Dial-Peer Destination

Device> enable Device# configure terminal ! Configuring outbound dial peers

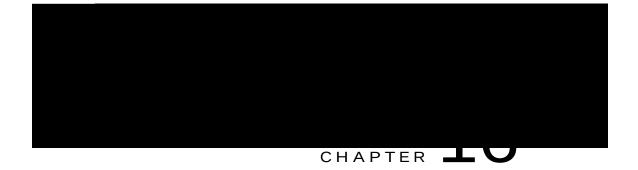

# Inbound Leg Headers for Outbound Dial-Peer Matching

The Inbound Leg

Use Cisco Feature Navigator to find information about platform support and Cisco software image support. To access Cisco Feature Navigator, go to www.cisco.com/go/cfn. An account on

## Information About Inbound Leg Headers for Outbound Dial-Peer Matching

This feature allows you to match headers of an inbound call leg and provision an outbound dial peer for an outbound call leg.

#### SUMMARY STEPS

1. enable

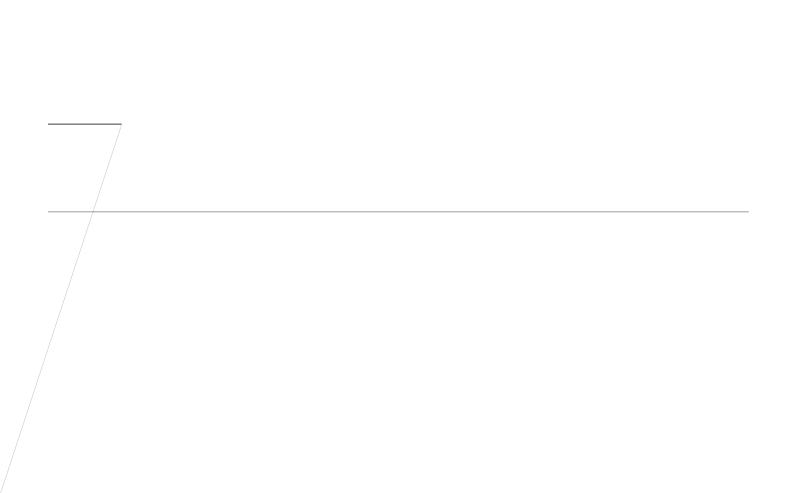

#### Verifying Inbound Leg Headers for Outbound Dial-Peer Matching

#### SUMMARY STEPS

- 1. show dialplan incall {sip | h323} {calling | called} g386/rcwgtp | include voice
- 2. show dialplan dialpeer *kpdqwpf/fkcn/rggt/kf* number g386/rcwgtp [timeout] | include Voice
- 3. show voice class dial-peer provision-policy

#### DETAILED STEPS

Step 1 show dialplan

Displays a list of outbound dial peers based on a specified inbound

Device(config)#

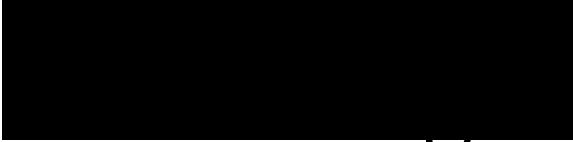

#### CHAPTER 📥

## Information About Server Groups in Outbound Dial Peers

You can now group IPv4 and IPv6 addresses of servers and configure it as in an outbound SIP dial-peer destination. A server group is first created and associated with a SIP outbound dial peer. When a call matchespeer

Device(config-dial-peer)# session server-group 171 Device(config-dial-peer)# end ! Displays the configurations made for the outbound dial peer 181 associated with a server group Device# show voice class server-group dialpeer 181 Voice class server-group: 171 AdminStatus: Up Hunt-Scheme: preference Total Remote Targets: 3 Type IP Address Pref IP Port \_\_\_\_ \_\_\_\_\_ \_\_\_\_ \_ \_ 10.1.1.1 1 ipv4 10.1.1.2 2 ipv4 3 ipv4 ! Displays the configurations made for the server group. Device# show voice class server-group 171 Voice class server-group: 171 AdminStatus: Up OperStatus: Up Hunt-Scheme: preference Description: It has 3 entries Last returned server: 10.1.1.1 Total server entries: 3 Pref Type IP Address IP Port - - - - -1 ipv4 10.1.1.1 2 ipv4 10.1.1.2 10.1.1.3 3 171 onfig)# ipv4 oup

\_\_\_\_\_

Server Groups in Outbound Dial Peers (Round-Robin-Based Selection)

! Configuring the Server Group Device(config)# **vomce class server-group 171** 

#### Device# show voice class server-group 171

| Voice class server-group: 171<br>AdminStatus: Up<br>Hunt-Scheme: round-robin<br>Description: It has 3 entries<br>Total server entries: 3 | OperStatus: Up<br>Last returned server: 10.1.1.1 |
|----------------------------------------------------------------------------------------------------|--------------------------------------------------|
| Pref Type IP Address                                                                                                    | IP Port                                          |

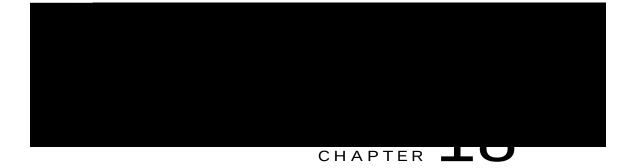

## Domain-Based Routing Support on the Cisco UBE

First Published:

ma

With the introduction of the domain-based routing feature, all parameters including the domain name of the request URI will be sent to the application and the

DETAILED STEPS

Example: Device> enable

#### Step 2 debug ccsip all

Enables all SIP-related debugging.

Example: Device# **debug** 

The following event shows the matched dial peers in the order of priority:

Example:

```
List of Matched Outgoing Dial-peer(s):
1: Dial-peer Tag=3600
2: Dial-peer Tag=36
```

## Configuration Examples for Domain-Based Routing Support on the Cisco UBE

Example Configuring Domain-Based Routing Support on the Cisco UBE

The following example shows how to enable domain-based routing support on the Cisco

## Feature Information for ENUM Enhancement per Kaplan Draft RFC

The following table provides release information about the feature or features described in this module. This table lists only the

1.0.9.3.e164-test sip:540 NA (temp, OK) 0 NAPTR 0 0 U sip+E2U /^.\*\$/sip:3901@10.1.18.28/

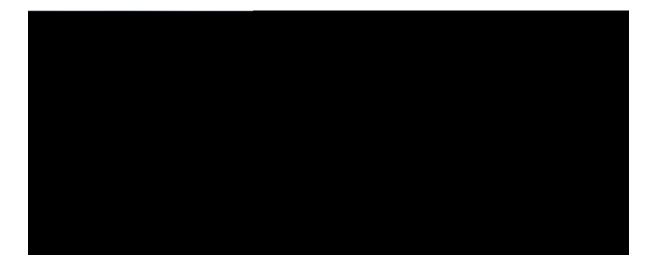

# PART

## Multi-Tenancy

## Feature Information for VRF

The following

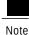

One physical interface or sub-interface can be associated with one VRF only. One VRF can be associated with multiple interfaces.

As per the Multi-VRF feature, the dial-peer configuration must include the use of the interface bind functionality. This is mandatory. It allows dial-peers to be mapped to a VRF via the interface bind.

The calls received on a dial-peer are processed based on the interface to which it is associated with. The interface is in turn associated with the VRF. So, the calls are processed based on the VRF table associated with that particular interface.

## Restrictions

Supports only SIP-SIP calls.

Cisco Unified Communications Manager Express (Unified CME) and CUBE co-located with VRF is not supported.

'

Cisco Unified Survivability Remote Si

Remoemo

DETAILED STEPS

DETAILED STEPS

\_\_\_\_\_

The output for command show voip rtp connections shows as follows:

Device# show voip rtp connections

VoIP RTP Port Usage Information: Max Ports Available: 23001, Ports Reserved: 101, Ports in Use: 2 Directory Number (DN) Overlap across Multiple-VRFs

Configure

## IP Overlap with VRF

Generally, on a router, two interfaces cannot be configured with the same IP address. WiM

show voip rtp connections command shows a video call

As dial-peer 200 is bind to GigabitEthernet0/0/1, the session targets configured in the server-group 1 should belong to the network which

8565723 ORG T12 g711ulaw

Creating Outbound Dial-peer:

Device(config)# dial-peer voice 3333 voip Device(config)# destination-pattern 2222 Device(config-dial-peer)# If an IP address is already assigned to an interface,

11F3 : 6 243854170ms.2 (\*11:48:43.972

Example: Configuring HSRP High Availability with VRF

If an IP address is already assigned to an interface, then associating a VRF with interface will disable the interface and remove the existing IP address. An error message (sample error message shown below) is displayed on the

The interface used

Creating Outbound Dial-peer:

```
Device(config)# dial-peer voice 3333 voip
Device(config)# destination-pattern 2222
Device(config-dial-peer)# session protocol sipv2
Device(config-dial-peer)# session target ipv4:11.0.0.2
```

## **Configuring Binding**

| Max Ports Available: | 19999, | Ports | Reserved: | 101,  | Ports  | in Use | 2        |        |
|----------------------|--------|-------|-----------|-------|--------|--------|----------|--------|
|                      |        |       | Min       | Ma    | x Por  | ts     | Ports    | Ports  |
| Media-Address Range  |        |       | Por       | t Po: | rt Ava | ilable | Reserved | In-use |

No. of remote closures : 0 No. of conn. failures : 0 No. of inactive conn. ageouts : 2

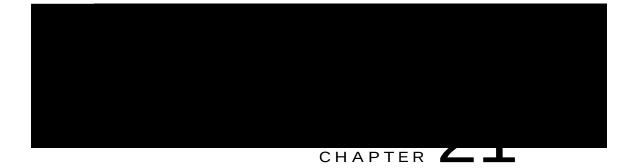

## Configuring Multi-Tenants on SIP Trunks

The

#### How to Configure Multi-Tenants on SIP Trunks

#### Configuring Multi-Tenants on SIP Trunks

#### SUMMARY STEPS

- 1. enable
- 2. configure terminal
- 3. Use the following commands to configure multi-tenants:

voice class tenant <tag> in the global configuration mode Once you configure the voice class tenant <tag> command in the global mode, the configuration will move to the voice class tenant <tag> submode. You can configure all the sip-specific attributes in this submode.

voice-class sip

## Example: SIP Trunk Registration in Multi-Tenant Configuration

For SIP trunk registration, the **voice class tenant <tag>** command is

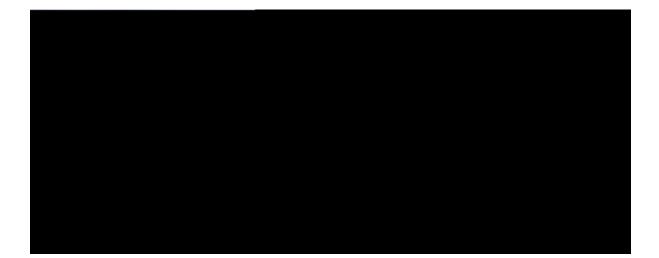

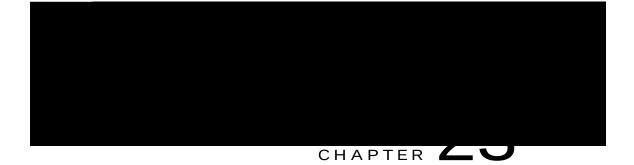

# Codec Preference Lists

This

Т

T.38 fax, fax-passthru and

\_\_\_\_\_

This configuration M

#### Troubleshooting Negotiation of an Audio Codec from a List of Codecs

Use the following commands to debug any errors that you may encounter when you configure the Negotiatio

media inactive detected:<y/n> media cntrl rcvd:<y/n> timestamp:<time> long

٦

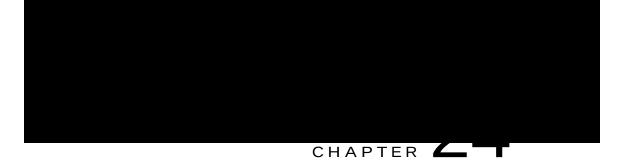

# Transcoding

Transcoding is a process of converting one

SSPFARM profile is associated to a new application type CUBE.

## Configuring SCCP-based Transcoding (ISR-G2 devices only)

SUMMARY STEPS

- 1. enable
- 2. configure terminal
- 3. voice-card xqkeg/kpvgthceg/unqv/pwodgt
- 4. dspfarm tdm pooling
- 5. dspfarm services dspfarm
- 6. **exit**
- 7. telephony-service
- 8. sdspfarm

Device(config)# voice-card 1

Device(config-voicecard)# dspfarm Device(config-voicecard)# dsp services

## Configuring Transrating for a Codec

#### SUMMARY STEPS

- 1. enable
- 2. configure terminal
- 3. dial-peer voice *pwodgt* voip
- 4. codec *eqfge/pcog* bytes *xqkeg/rc{nqcf/uk/g* [fixed-bytes]
- 5. **end**

#### DETAILED STEPS

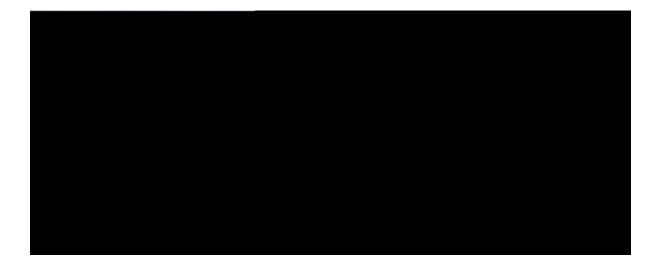

# V

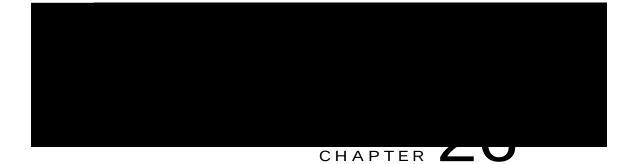

#### Restrictions

Supports only SIP-SIP calls.

Video suppression is not supported in SDP pass-through mode.

Video suppression feature removes both video and

# Configuring Video Suppression

SUMMARY STEPS

- 1. enable
- 2. configure terminal
- 3. Enter one of the following

| <br>Command or Action    | Purpose |
|--------------------------|---------|
| Device (config-voi-sip)# |         |
|                          |         |
|                          |         |

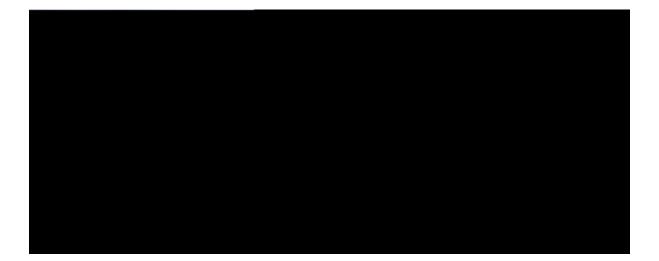

# $_{\text{part}}$ VI

## Media Recording

Network-Based Recording, page

pa" 9

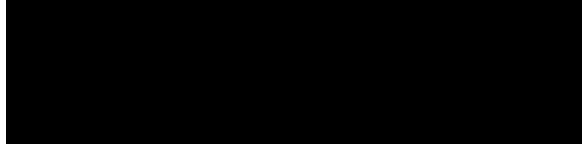

#### CHAPTER

Any media service parameter

- **1** Incoming call from SIP trunk.
- 2 Outbound call to a Contact Centre
- 3 Media between endpoints

#### SIP Recorder Interface

SIP is used as a protocol between CUBE and the MediaSense SIP server. Extensions are made to SIP toto

DETAILED STEPS

## Configuring Network-Based Recording (without Media Profile Recorder)

#### SUMMARY STEPS

- 1. enable
- 2. configure terminal
- 3. media class vc i
- 4. recorder parameter
- 5. (Optional) media-type

#### DETAILED STEPS

## Step 1 enable

Enables privileged EXEC mode.

Example:

Example:

Device# show voip recmsp session detail call-id 145 RECMSP

User-Agent:

a=fmtp:126

•

```
m=video 1596 RTP/AVP 126
a=fmtp:97 profile-level-id=420015
a=recvonly
m=video 1598 RTP/AVP 126
a=fmtp:126 profile-level-id=420015
a=recvonly
Sent:
ACK sip:9.45.38.39:7686;transport=UDP SIP/2.0
Via: SIP/2.0/UDP 9.41.36.41:5060;branch=z9hG4bK2CD7
From: <sip:9.41.36.41>;tag=1ECFD128-24DF
To: <sip:575757@9.45.38.39>;tag=16104SIPpTag011
Date: Tue, 19 Mar 2013 11:40:01 GMT
\texttt{Call-ID: FFFFFF91E00FE6-FFFFF8FC011E2-FFFFFF824DF469-FFFFFF86661C06@9.41.36.41}
Max-Forwards: 70
CSeq: 101 ACK
Allow-Events: telephone-event
Content-Length: 0
```

| Output Field           | Description                                                  |
|------------------------|--------------------------------------------------------------|
| m=audio 1592 RTP/AVP 0 | First m-line of recording server after it started listening. |
|                        | SeconS                                                       |
|                        |                                                              |
|                        |                                                              |
|                        |                                                              |

```
m=audio 16392 RTP/AVP 0 19
c=IN IP4 9.41.36.15
a=rtpmap:0 PCMU/8000
a=rtpmap:19 CN/8000
a=ptime:20
a=sendonly
m=audio 16394 RTP/AVP 0 19
c=IN IP4 9.41.36.15
a=rtpmap:0 PCMU/8000
a=rtpmap:19 CN/8000
a=rtpmap:19 CN/8000
a=sendonly
Response from CUBE has inactive video m-lines.
```

\*Jun 15 10:37:55.406: //106/3E7E90AE8006/SIP/Info/ccsip\_ipip\_media\_forking\_Display\_TDContainerData: recorder tag = 5

For Video: Media Forking Initialized:

## Additional References for Network-Based Recording

**Related Documents** 

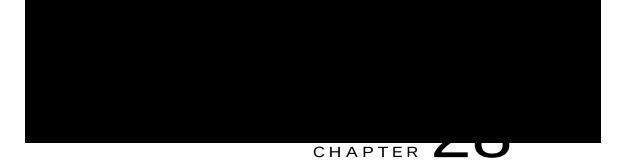

# SIPREC (SIP Recording)

The SIPREC (SIP

Recording is not supported if RU

The following figure illustrates a third party recorder deployment with

## How to Configure SIPREC-Based Recording

Configuring SIPREC-Based Recording (with Media Profile Recorder)

## Configuring SIPREC-Based Recording (without Media Profile Recorder)

#### SUMMARY STEPS

- 1. enable
- 2. configure terminal
- 3. media class vc i
- 4. recorder parametersiprec
- 5. (Optional) media-type audio

| Output Field | Description                                                                             |
|--------------|-----------------------------------------------------------------------------------------|
|              | Participant CS Association class describes the association of the second participant to |
|              |                                                                                         |
|              |                                                                                         |
|              |                                                                                         |
|              |                                                                                         |
|              |                                                                                         |
|              |                                                                                         |
|              |                                                                                         |

b=TIAS:1000000 a=rtpmap:97 H264/90000 a=fmtp:97 c=IN IP4 9.42.25.149 b=TIAS:1000000 a=rtpmap:97 H264/90000 a=fmtp:97 profile-level-id=42801E;packetization-mode=0 a=inM nl= #

Мо

```
a=fmtp:101 0-16
a=ptime:20
a=inactive
a=label:1
m=audio 16498 RTP/AVP 0 101
c=IN IP4 9.42.25.149
a=rtpmap:0 PCMU/8000
a=rtpmap:101 telephone-event/8000
a=fmtp:101 0-16
a=ptime:20
a=inactive
a=label:2
m=video 16500 RTP/AVP 97
c=IN IP4 9.42.25.149
b=TIAS:1000000
a=rtpmap:97 H264/90000
a=fmtp:97 profile-level-id=42801E;packetization-mode=0
a=inactive
a=label:3
m=video 16502 RTP/AVP 97
c=IN IP4 9.42.25.149
b=TIAS:1000000
a=rtpmap:97 H264/90000
a=fmtp:97 profile-level-id=42801E;packetization-mode=0
a=inactive
a=label:4
```

--uniqueBoundary

```
t=0 0
m=audio 16628 RTP/AVP 8 101
c=IN IP4 9.42.25.149
a=rtpmap:8 PCMA/8000
a=rtpmap:101 telephone-event/8000
a=fmtp:101 0-16
a=ptime:20
a=sendonly
a=label:1
m=audio 16630 RTP/AVP 8 101
c=IN IP4 9.42.25.149
a=rtpmap:8 PCMA/8000
a=rtpmap:101 telephone-event/8000
a=fmtp:101 0-16
```

m=video 16636 RTP/AVP 97 c=IN IP4

```
a=maxptime:20
a=sendonly
a=label:1
m=audio 16650 RTP/AVP 116 101
c=IN IP4 9.42.25.149
a=rtpmap:116 iLBC/8000
a=fmtp:116 mode=20
a=rtpmap:101 telephone-event/8000
a=fmtp:101 0-16
a=ptime:20
a=maxptime:20
a=sendonly
a=label:2
m=video 16652 RTP/AVP 97
c=IN IP4 9.42.25.149
```

c=IN IP4 9.42.25.149 t=0 0 m=audio 16648 RTP/AVP 0 101 c=IN IP4 9.42.25.149 a=rtpmap:0 PCMU/\$000 000 a=rtpmap:101 telephone-event/8000 a=fmtp:101 0-16 a=ptime:20 a=sendonly a=label:1 m=audio 16650 RTP/AVP 0 101c=INcP4cM After transfer, participant A is disassociated from the call and participant C joins the call. This information

<participant

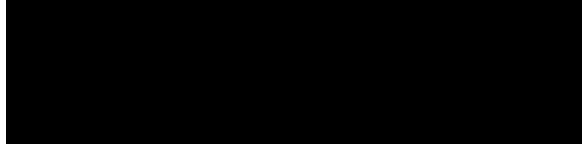

## CHAPTER

Table 38: Feature Information for Network-Based Recording of Video Calls Using Cisco Unified Border Element

| <br>Command or Action                                      | Purpose |
|------------------------------------------------------------|---------|
| <b>Example:</b><br>Device(cfg-mediaprofile)# ref-frame-req |         |
|                                                            |         |
|                                                            |         |

|        | Command or Action                                        | Purpose                                    |
|--------|----------------------------------------------------------|--------------------------------------------|
| Step 4 | monitor-ref-frames                                       | Monitors reference frames or intra-frames. |
|        | Example:<br>Device(cfg-mediaprofile)# monitor-ref-frames |                                            |
| Step 5 | end                                                      | Exits media profile configuration mode.    |
|        | Example:<br>Device(cfg-mediaprofile)# end                |                                            |

| Feature Name | Releases | Feature Information                                                                                                  |
|--------------|----------|----------------------------------------------------------------------------------------------------|
|              |          | The Third-Party GUID Capture for<br>Correlation Between Calls and<br>SIP-based Recording feature<br>provides support |

Table 39: Feature Information for Third-Party GUID Capture for Correlation Between Calls and SIP-based Recording

How to Capture Third-Party GUID for Correlation Between Calls and SIP-based Recording

## Verifying Third-Party GUID Capture for Correlation Between Calls and SIP-based Recording

SUMMAR

٦

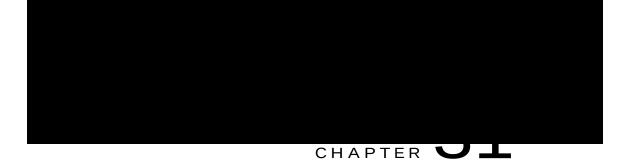

## Cisco Unified Communications Gateway Services--Extended Media Forking

The Cisco Unified Communications (UC) Services API provides a unified web service interface for the different services in IOS gateway thereby facilitating rapid service development at application servers and managed

| Feature Name | Releases   | Feature Information                                                                                                    |
|--------------|------------|----------------------------------------------------------------------------------------------------|
|              | Cisco IOSM | This feature provides support for Extended Median<br>Forking (XMF) provider to monitor calls and<br>trigger media Forking on RTP and SRTP calls. |
|              |            |                                                                                                    |

tar

The following call

An example topology is as shown below where 4 CUCM applications are deployed. CUCM triggers media forking request to Cisco UBE. Recording tone is played to the parties involved in the call based on the recordTone parameter set in the media forking request.

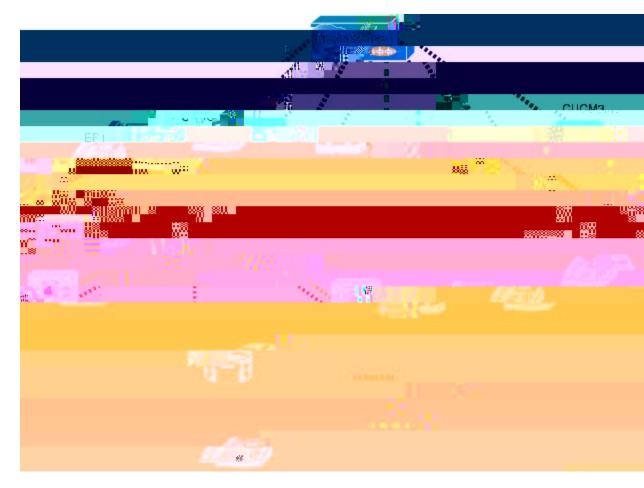

Figure 26: Multiple XMF Applications and Recording Tone

Media forking can be invoked using any of the following APIs:

Request Xmf Connection Media Forking

Request Xmf Call Media Forking

Request Xmf Call Media Set Attributes

The recordTone parameter can

### COUNTRY\_SPAIN

### COUNTRY\_SWITZERLAND

There is no difference in the recording tone beep when any country value is chosen. Recording tone beep is played at an interval of every 15 seconds. Digital signal

| <br>Command or Action | Purpose                                                             |
|-----------------------|---------------------------------------------------------------------|
|                       | Sets the maximum number of concurrent connections to the HTTP sever |
|                       | that                                                                |
|                       |                                                                     |
|                       |                                                                     |
|                       |                                                                     |
|                       |                                                                     |
|                       |                                                                     |
|                       |                                                                     |
|                       |                                                                     |
|                       |                                                                     |
|                       |                                                                     |
|                       |                                                                     |
|                       |                                                                     |
|                       |                                                                     |
|                       |                                                                     |
|                       |                                                                     |
|                       |                                                                     |
|                       |                                                                     |
|                       |                                                                     |
|                       |                                                                     |
|                       |                                                                     |
|                       |                                                                     |
|                       |                                                                     |
|                       |                                                                     |
|                       |                                                                     |
|                       |                                                                     |
|                       |                                                                     |
|                       |                                                                     |
|                       |                                                                     |
|                       |                                                                     |
|                       |                                                                     |

Example: Device# show call media-forking

Warning: Output may

## Configuration Examples for UC Gateway Services

Example: Configuring Cisco Unified Communication IOS Services

The following example

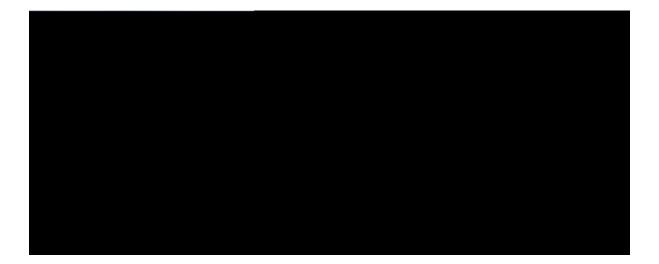

# $\mathbf{V}$

## SIP Header Manipulation

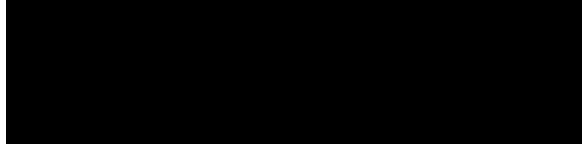

### CHAPTER

## Example: Passing a Header Not Supported by CUBE

CUBE does not pass x-cisco-tip . However

## CHAPTER UU

## **Copying SIP Headers**

This feature shows you

|        | Command or Action                            | Purpose                                                            |
|--------|----------------------------------------------|--------------------------------------------------------------------|
| Step 2 | configure terminal                           | Enters global configuration doe.                                   |
|        | voice class sip-pr <b>éfilés</b> 2.534@hgVkf | Creates a SIP profile and enters voice classit configuration mode. |
|        | Example:                                     |                                                                    |
|        | Device(config)# M                            |                                                                    |
|        |                                              |                                                                    |
|        |                                              |                                                                    |
|        |                                              |                                                                    |
|        |                                              |                                                                    |
|        |                                              |                                                                    |
|        |                                              |                                                                    |
|        |                                              |                                                                    |
|        |                                              |                                                                    |
|        |                                              |                                                                    |
|        |                                              |                                                                    |
|        |                                              |                                                                    |
|        |                                              |                                                                    |

Given below is the original SIP

Additionally, if you would like

| Feature Name | Releases | Feature Information |
|--------------|----------|---------------------|
|              |          | This                |
|              |          |                     |
|              |          |                     |
|              |          |                     |
|              |          |                     |
|              |          |                     |
|              |          |                     |
|              |          |                     |
|              |          |                     |
|              |          |                     |
|              |          |                     |
|              |          |                     |
|              |          |                     |
|              |          |                     |
|              |          |                     |
|              |          |                     |
|              |          |                     |
|              |          |                     |
|              |          |                     |
|              |          |                     |
|              |          |                     |
|              |          |                     |
|              |          |                     |

### Table 42: Feature Information for Manipulating SIP Responses

configured to copy the status

DETAILED STEPS

Modifying Status-Line Header of Outgoing SIP Response with User Defined

DETAILED STEPS

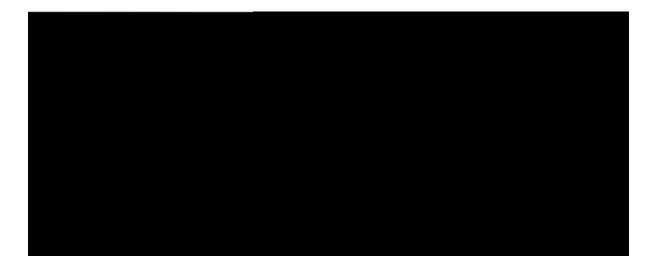

# PART **VIII**

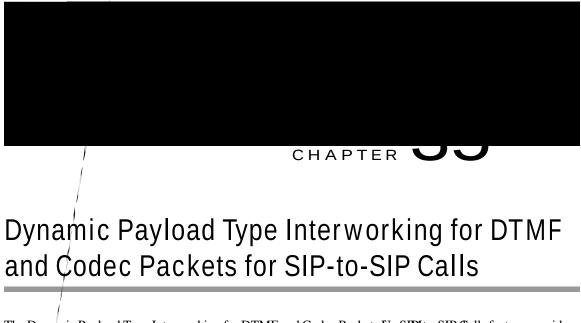

The Dynamic Payload Type Interworking for DTMF and Codec Packets for SIPI to-SIP talls feature provides dynamic payload type interworking for dual tone multifrequency (DTMF) and codec packets for Session Initiation Protocol (SIP) to SIP calls.

Based

Table 43: Feature Information for Dynamic Payload Interworking for DTMF and Codec Packets Support

Asymmetric payload types are not supported on early-offer (EO) call legs in a delayed-offer

# High Availability Checkpointing Support for Asymmetric Payload

High availability for a call involving asymmetric payloads is supported. In case of fail-over from active to stand-by, the asymmetric payload interworking will be continued as new active CUBE passes across the payload type values according to the negotiation and call establishment.

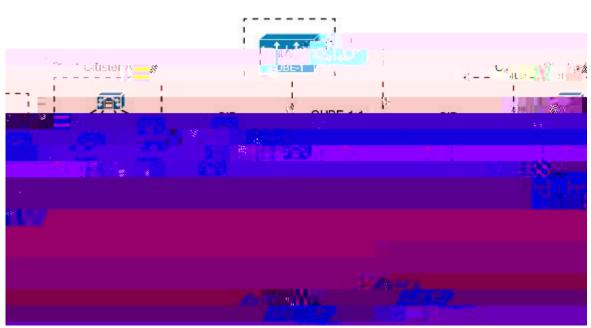

Figure 32: Sample High-Availability Topology

## How to Configure Dynamic Payload Type Passthrough for DTMF and Codec Packets for SIP-to-SIP Calls

Configuring Dynamic Payload Type Passthrough at the Global Level

DETAILED STEPS

### SUMMARY STEPS

1. enable

2.

#### SUMMARY STEPS

- 1. enable
- 2. show call active voice compact
- 3. show call active voice

#### DETAILED STEPS

session protocol sipv2
rtp payload-type cisco-codec-fax-ind 110
rtp payload-type cisco-codec-video-h264 112
session target ipv4:9.13.8.23
!

I

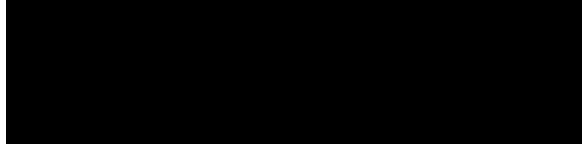

#### CHAPTER

Table 44: Feature Information for Delaye

IP2) in the below image. The RE-INVITE response is consumed

| Command or Action                                        | Purpose |  |
|----------------------------------------------------------|---------|--|
| <br>In global VoIP SIP configuration mode                |         |  |
| early-offer forced                                       |         |  |
|                                                          |         |  |
| Example:                                                 |         |  |
| In dial-peer configuration mode:                         |         |  |
| Device (config) <b>dial-peer voice 10 voip</b><br>Device |         |  |
|                                                          |         |  |
|                                                          |         |  |
|                                                          |         |  |
|                                                          |         |  |
|                                                          |         |  |
|                                                          |         |  |
|                                                          |         |  |

The **early-offer forced renegotiate [always]** command is used to configure this in global VoIP configuration mode (config-voi-serv) and the **voice-class sip early-offer** 

Configuring Mid Call Renegotiation Support for Delayed-Offer to Early-Offer Calls

In the figure below, XIP1 is

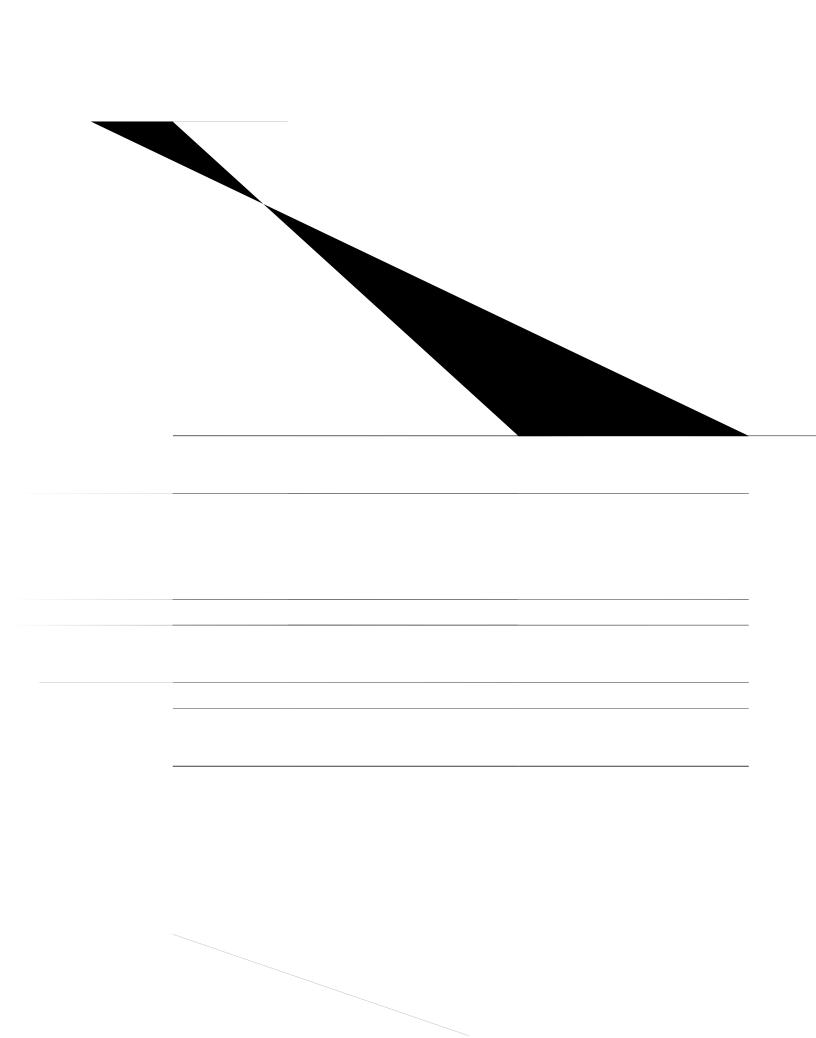

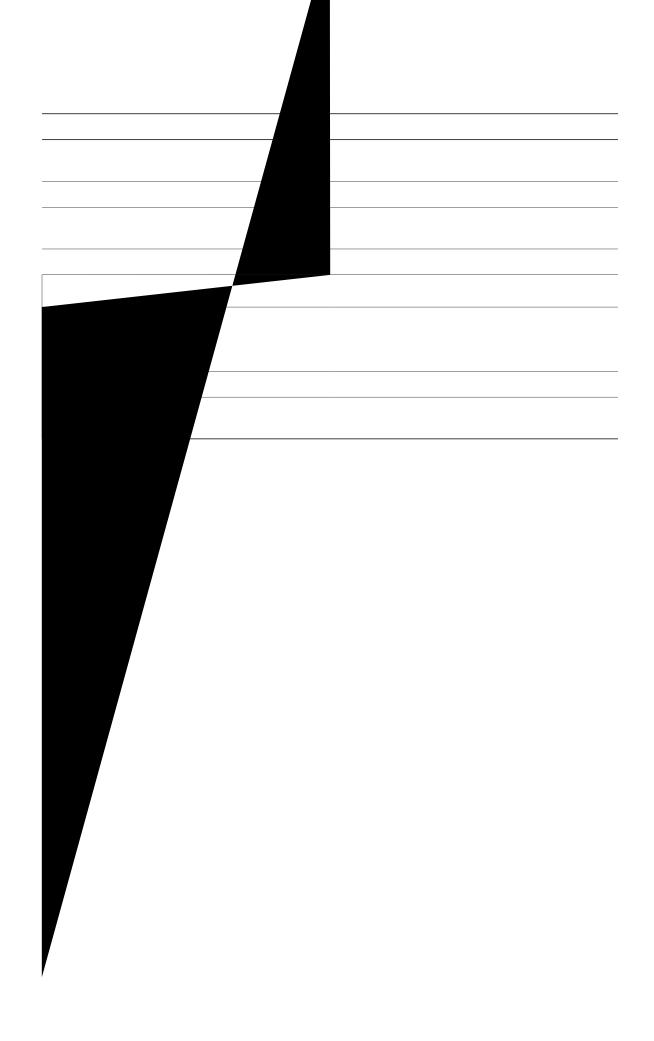

# Configuring H323-to-SIP Interworking

SUMMARY STEPS

- 1. enable
- 2. configure terminal

Т

Prerequisites

Enable CUBE

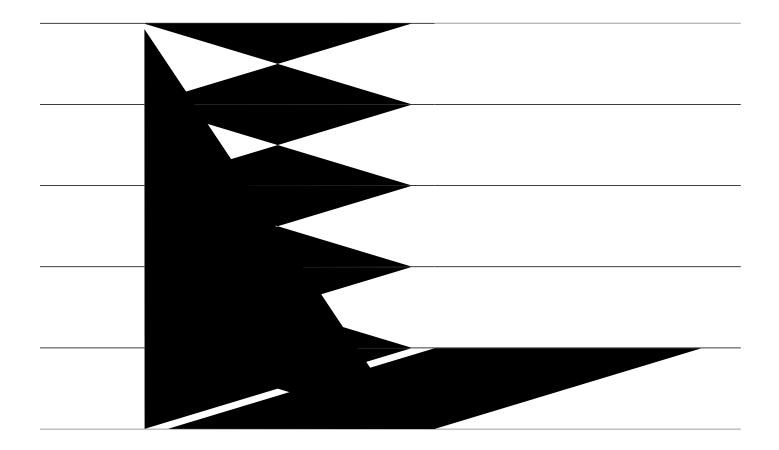

\_\_\_\_\_

The following examples show a configuration with more reserved calls than the default

```
ip circuit max-calls 1000
ip circuit carrier-id AA reserved-calls 200
!
voice source-group 1
carrier-id source AA
carrier-id target AA
If there is no incoming source carrier ID the default ci
```

If there is no incoming source carrier ID, the default circuit is used because there is no match in the voice source group.

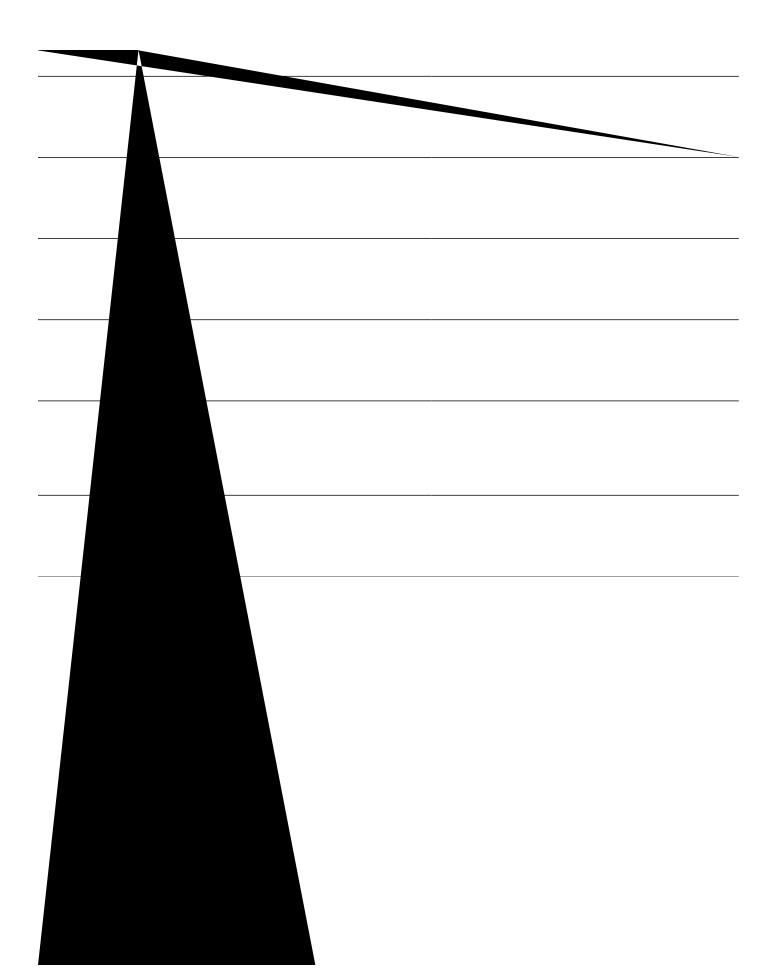

SUMMARY STEPS

1. show call active

Т

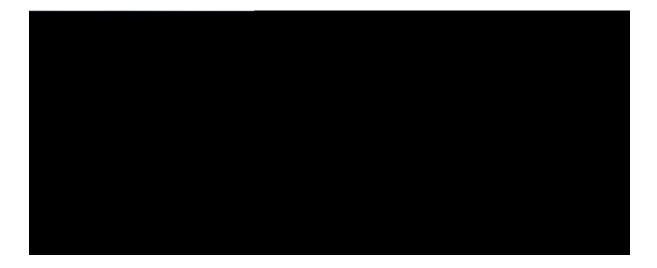

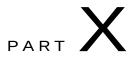

# High Availability

CUBE High Availability Overview, page 417 DSP High Availability Support , page 423 Stateful Switchover Between Redundancy Paired Intra- or Inter-box Devices, page 427 CVP Survivability TCL support with High Availability, page 441

.

## Route Processor Redundancy

Route Processor Redundancy (RPR) allows you to configure a standby RP. When you configure RPR, the standby RP loads the Cisco IOS

Clustering with load balancing Clustering

I

٦

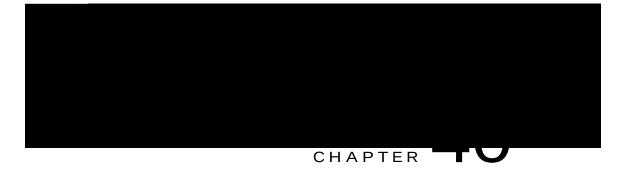

## DSP High Availability Support

Cisco Unified Border Element (CUBE) DSP High A0 2017801.567 wxp57800091028197830.567 w14501s0201de06f878 516.32 Tm(VXS Box-to-Box and Inbox configurations. Earlier, calls that required DSP resources were not checkpointed. As a result, both the media and signaling sessions were not preserved after switchover resulting in call failure.

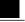

NotK 1 20 IBSI2 dtDX is supported only for SIP-to-SIP calls.

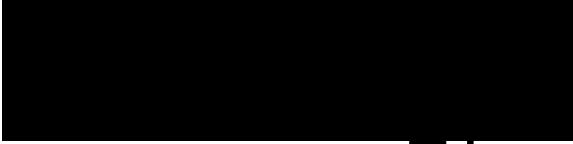

## CHAPTER

If the Cisco UBE switchover happens at any instance, then video calls will be preserved before de-escalation and audio calls will

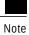

Enables privileged EXEC mode.

Example: Device> enable

### Step 2 show call active voice compact

Displays a compact version of call information

### Monitoring Media Forking with High Availability

Perform this task to monitor media forking calls with high availability on active and standby Cisco UBE devices. The **show** commands can be entered in any order.

#### SUMMARY STEPS

- 1. enable
- 2. show call active voice compact
- 3. show voip rtp connections
- 4. show voip recmsp session
- 5. show voip rtp forking
- 6. show voip rtp forking

#### DETAILED STEPS

Step 1

**enable** Enables Displays active

Voice HA RF Client ID: 1345 Voice HA RF Client SEQ: 128 My current debug voip rtp

```
standby 0 track 2 decrement 10 standby 0 name SB
```

Example: Configuring the Interfaces for ASR Devices

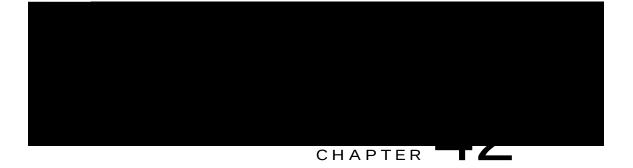

# CVP Survivability TCL support with High Availability

Call survivability features are

## Prerequisites

CVP survivability TCL application is configured on incoming dial-peer

## Restrictions

If there is a courtesy callback (CCB) registered with CVP, then post switchover, CCB is not supported.

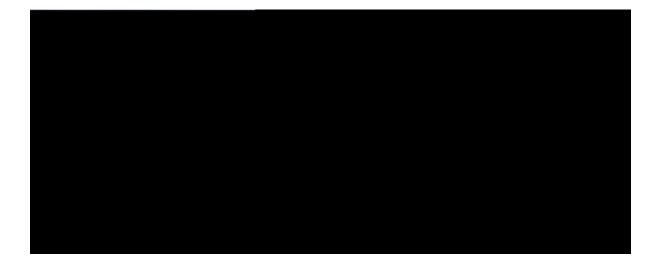

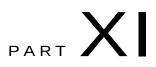

# ICE-Lite Support on CUBE

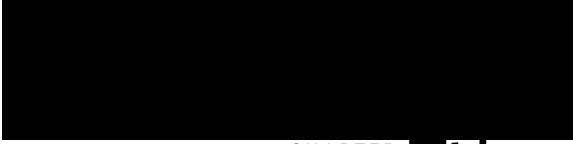

### CHAPTER TO

Table 50: Feature Information for ICE-Lite Support on CUBE

## High Availability Support with ICE

High availability (HA) is supported only for audio calls that use ICE.

LocalIP 10.104.45.107 port 8004 type

| 30 | RUNNING   |
|----|-----------|
| 35 | RUNNING   |
| 36 | COMPLETED |

#### Step 6 show voip ice global-stats

The following sample output

| CALL-ID             | ICE-STATE |
|---------------------|-----------|
|                     |           |
| 57                  | RUNNING   |
| 58                  | RUNNING   |
| Total number of ses | sions: 2  |

#### Step 6 show voip ice global-stats

The following sample output displays the global ICE statistics.

Example:

Device# show voip ice global-stats

Interactive Connectivity Establishment(ICE) global stats: Total Rx Stun BindingRequests : 47 Total Tx Stun BindingSuccessResponses: 43 Total Tx Stun BindingErrorResponses : 4

The following are the sys

004029: \*Aug 8 14:25:30.876 IST:

nonce Xormapped Address Server ICE Xo : Not Set/Present : Not Set/Present : Cisco

Server

:

004167: \*Aug 8 14:25:30.913 IST: Finger Print : Not Set/Present ###STUN Message structure End### 004168: \*Aug 8 14:25:30.913 IST: //-1/xxxxxxx/STUN/Detail/stunSendMsg: Sent Bind Response, Free the transaction 004169: \*Aug 8 14:25:30.913 IST: //58/91300134802E/STUN/Detail/cisco\_stun\_process\_send\_msg\_event: STUN message Sent

Troubleshooting ICE-Lite Support on CUBE

#### Y

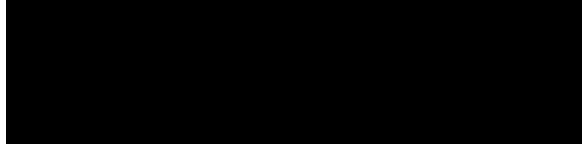

#### CHAPTER

# Mid-call Signaling Passthrough - Media Change

Passthrough media change method optimizes or consumes mid-call, media-related signaling within the call. Mid-call signaling changes will be passed through only when bidirectional media like T.38 or video is added. The command **midcall-signaling passthru media-change** needs to be configured A call

Multicast Music On

| Command or Action                                | Purpose |
|--------------------------------------------------|---------|
| Example:<br>In Global VoIP SIP configuration poQ |         |
|                                                  |         |
|                                                  |         |
|                                                  |         |

## Configuring Mid Call Codec Preservation

This tasks disables codec negotiation in the middle of a call and preserves the codec negotiated before the call.

#### SUMMARY STEPS

- 1. enable
- 2. configure

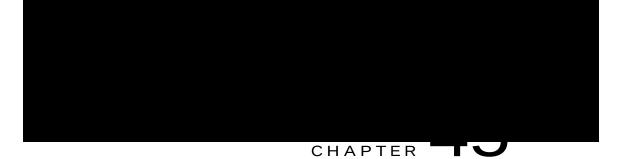

# Early Dialog UPDATE Block

This feature

#### Table 52: Feature Information for Mid-call Signaling

| Releases | Feature Information |
|----------|---------------------|
|          |                     |
|          |                     |
|          |                     |
|          |                     |
|          |                     |

## Important Characteristics of Early Dialog UPDATE Block

The following are a few important characteristics of Early Dialog UPDATE block:

If vcc codec is of

| Command or Action | Purpose                                      |
|-------------------|----------------------------------------------|
|                   | Exits VoIP SIP configuration mode and enters |

# Information About Pass-Through of Unsupported Content Types in SIP INFO Messages

The Support for Pass-Through of Unsupported

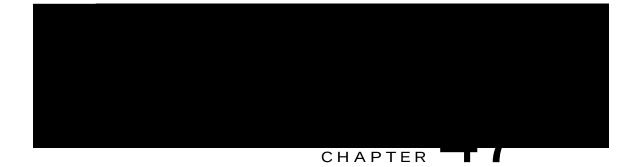

# Support for PAID PPID Privacy PCPID and PAURI Headers on the Cisco Unified Border Element

P-Preferred Identity and P-Asserted Identity Headers

| Incoming Header | Outgoing Header | Configuration Notes                                                                                                    |
|-----------------|-----------------|----------------------------------------------------------------------------------------------------|
| PAID            | RPID            | Enables PAID headers on<br>incoming dial-peer and RPID<br>headers on outgoing dial-peer.                                 |
|                 |                 | Note PAID headers will be<br>given priority and RPID<br>headers will be created<br>using the PAID header<br>information. |
| RPID            | RPID            | Enables PAID headers on<br>incoming dial-peer and RPID<br>headers on outgoing dial-peer.                                 |
| PPID            | RPID            | Enables PAID headers on<br>incoming dial-peer and RPID<br>headers on outgoing dial-peer.                                 |
|                 |                 | Note PPID headers will be<br>given priority and RPID<br>headers will be created<br>using theyPPID header<br>information. |

#### Privacy

If the user is subscribed to a privacy service, the Cisco Unified Border Element can support privacy using one of the following methods:

#### Using prefixes

The NGN dial plan can specify prefixes to enable privacy settings. For example, the dial plan may

Random Contact Support The Cisco Unified Border Element can Table 55: Feature Information for PAID and PPID Headers on Cisco Unified Border Element (CUBE)

Т

#### Prerequisites for Support for PAID PPID Privacy PCPID and PAURI Headers on the Cisco Unified Border Element

Cisco Unified Border Element

Cisco IOS Release 12.4(22)YB or a later release must be installed and running on your Cisco Unified Border Element.

Cisco Unified Border Element (Enterprise)

Cisco IOS XE Release 3.1S or a later release must

#### Configuring P-Header Translation on an Individual Dial Peer

To configure P-Header translation on an individual dial peer, perform the steps in this section.

#### SUMMARY STEPS

- 1. enable
- 2. configure terminal
- 3. dial-peer voice vc i voip
- 4. **voice-class sip asserted-id** *jgcfgt/v{rg*
- 5. exit

DETAILED STEPS

#### Configuring P-Called-Party-Id Support on a Cisco Unified Border Element To configure P-Called-Party-Id support

| Command or Action | Purpose        |
|-------------------|----------------|
|                   | Enables the vV |
|                   |                |
|                   |                |
|                   |                |
|                   |                |
|                   |                |
|                   |                |
|                   |                |

#### SUMMARY STEPS

1. enable

#### Configuring Random-Contact Support on a Cisco Unified Border Element

To configure random-contact

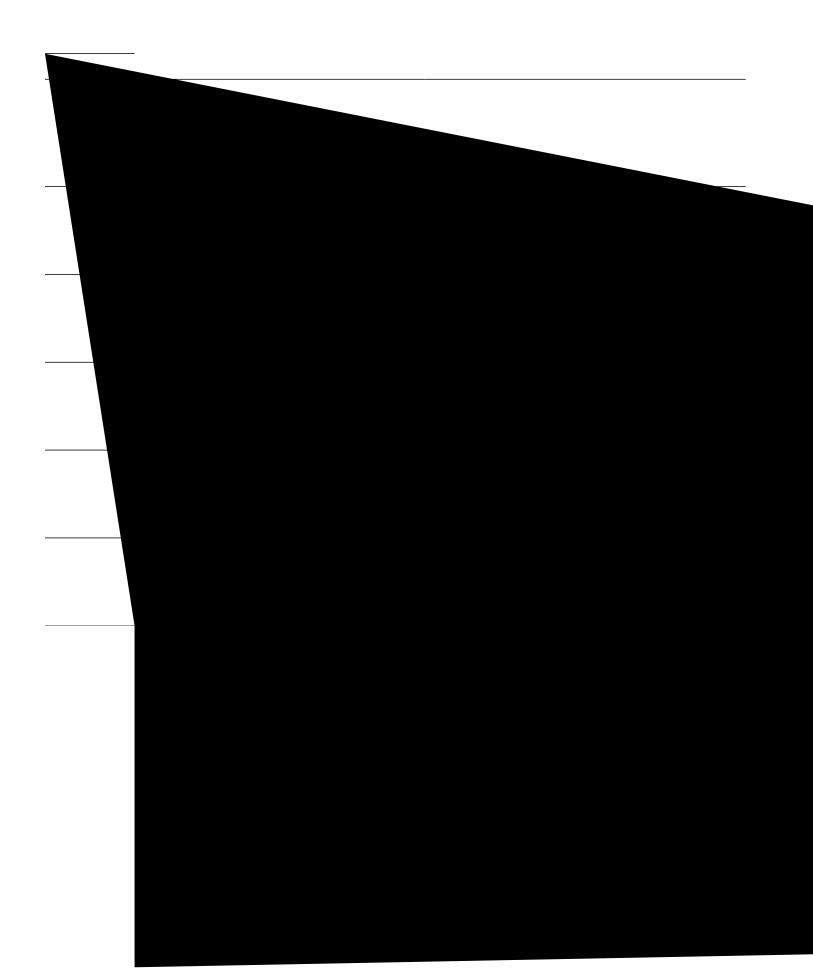

SUMMARY STEPS

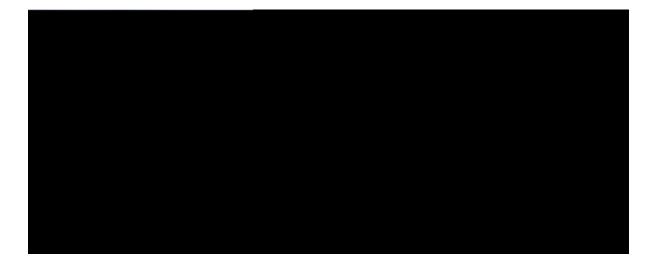

# PART XIII

## SIP Supplementary Services

Dynamic Refer Handling, page 507 Cause Code Mapping, page 513

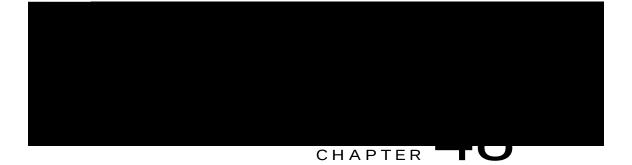

# Dynamic Refer Handling

When

Table 57: Feature Information for Dynamic REFER Handling

This

\_

Table 59: Feature Information for Cause Code Mapping

1 CUBE consumes the REFER that

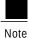

Cause code mappings for cause code 19 and 21 require configurations mentioned in Configuring Cause Code Mapping, on page 516.

Note

This mapping is only for the REFER consume scenario and not for REFER passthrough.

### Configuring Cause Code Mapping

#### SUMMARY STEPS

- 1. enable
- 2. configure terminal
- 3.

|        | Command or Action                             | Purpose                        |
|--------|-----------------------------------------------|--------------------------------|
| Step 5 | end                                           | Exits to privileged EXEC mode. |
|        | Example:<br>Device(config-sip-ua)# <b>end</b> |                                |

V

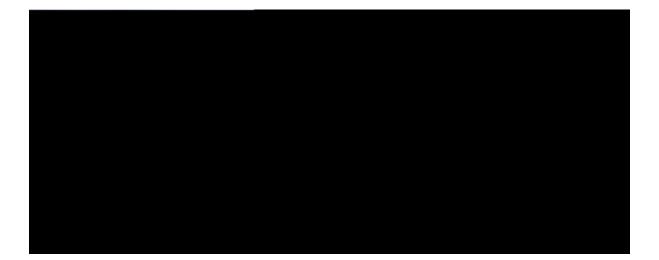

# $\mathbf{ART} \mathbf{XIV}$

# Call Progress Analysis

Call Progre

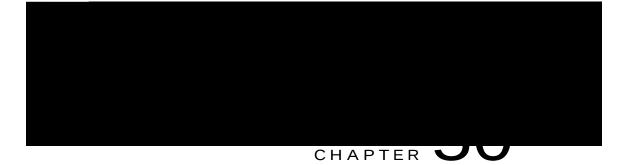

Table 61: Feature Information for Call Progress Analysis Over IP-IP Media Session

CPA call record is not supported for "180 without SDP" and "Direct Call Connect (without 18x)" call flows from Service Provider.

# Information About Call Progress Analysis Over IP-IP Media Session

Call Progress Analysis

Call progress analysis (CPA) is a DSP algorithm

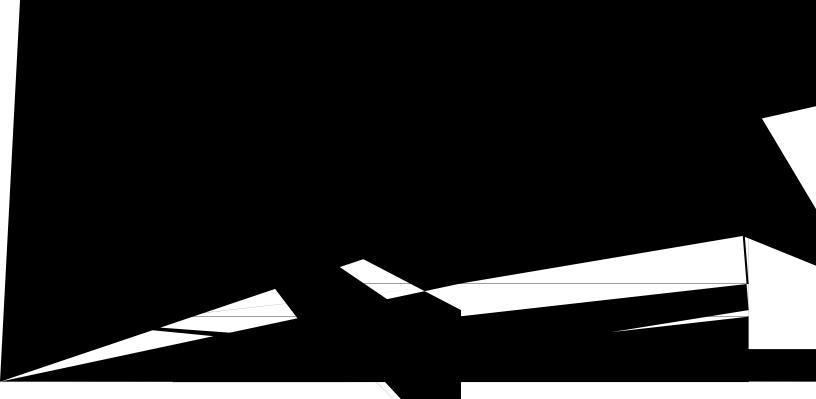

| Command or Action                                              | Purpose                                                                                                    |  |
|----------------------------------------------------------------|----------------------------------------------------------------------------------------------------|--|
| <br><b>cpa threshold active-signal</b> <i>ukipcn/vjtgujqnf</i> | (Optional) Sets the threshold (in decibels) of an active signal that<br>is related to the measured noise floor level. |  |
| Example:                                                       |                                                                                                    |  |
|                                                                |                                                                                                    |  |
|                                                                |                                                                                                    |  |
|                                                                |                                                                                                    |  |
|                                                                |                                                                                                    |  |
|                                                                |                                                                                                    |  |
|                                                                |                                                                                                    |  |

Resource Provider : FLEX\_DSPRM Status : UP Number of Resource Configured : 4 Number of Resources Out of

٦

Use Cisco Feature Navigator to find information about platform support and Cisco software image support. To access Cisco Feature Navigator, go

# Line-Side Support for CUCM on CUBE

For an IP phone to

When Line Side Support for CUCM on CUBE is configured, predefined SIP

Login to Cisco Unified OS Administration and Security and Certificate Management, download the CUCM key (the CallManager.pem file), and copy and paste the CUCM key to

# Creating a CTL File

SUMMAR

## Configuring a Phone Proxy

### SUMMARY STEPS

- 1. voice-phone-proxy rjqpg/rtqz{/pc og
- 2. voice-phone-proxy file-buffer *uk/g*
- 3. **tftp-server-address** [**ipv4** *ugtxgt/kr/cfftguu* | *fqockp/pcog*]
- 4. **ctl-file** *evn/hkngpcog*
- 5. access-secure
- 6. complete

DETAILED STEPS

# Attaching a Phone Proxy to a Dial Peer

#### SUMMARY STEPS

- 1. dial-peer voice *vc i* voip
- 2. phone-proxy rjqpg/rtqz{/pcog signal-addr ipv4 krx6/cfftguu cucm ipv4 krx6/cfftguu
- 3. session protocol sipv2

Example: CUBE# show dial-peer voice 5678 | section voice class sip extension

voice class sip extension = cucm, Displays if **extension cucm** has been configured for the dial peer.

Example:

CUBE# show dial-peer voice 5678 | section voice class sip extension

voice class sip extension = none, Displays if **extension cucm** has been removed for the dial peer using the **no** form of the command.

#### Step 3 show dial-peer voice

Example:

Device# show dial-peer

#### Step 5 show voice class phone-proxy sessions

#### Example:

Device# show voice class phone-proxy sessions

Example: Configuring a Phone Proxy

Device(config)# crypto pki certificate chain ccml Device(config)# certificate ca 55C2FCBFBAC552B7C6CED497D4AD33F8 [Certificate ipv4 172.18.110.120 port 8443 Device(config-phone-proxy)# service-map server-addr ipv4 10.50.209.215 port 8080 acc-addr ipv4 172.18.110.120 port 8080 Device(config-phone-proxy)# service-map server-addr ipv4 10.50.209.215 port 3804 acc-addr ipv4 172.18.110.120 port 3804 Device(config-phone-proxy)# complete

Device(config)# voice-phone-proxy tftp-address ipv4 10.50.209.100 Device(config-phone-proxy)# port-range 40000 50000 Device (Config)# voice-phone-proxy tftp-address ipv4 172.18.110.120 Device(config-phone-proxy)# port-range 40000 50000 Device(config-phone-proxy)# voice-phone-proxy file-buffer size 60

fiM

Attaching

Attaching Phone Proxy

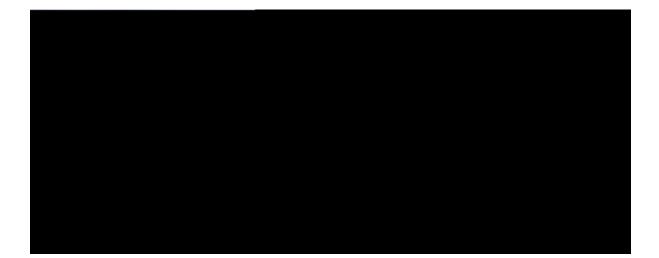

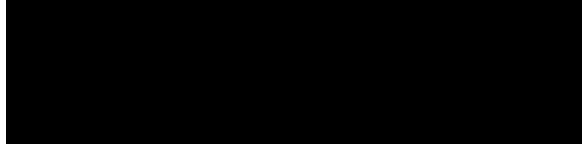

### CHAPTER

Cisco Unified Communications Manager Express for call processing

Cisco Unity® Express hardware module and licenses for voicemail, integrated messaging, and interactive voice response.

Digital signal processors

Geographic Redundancy

Box-to-Box Redundancy and Load Balancing Across Locations

Scenarios Covered Box-to-Box and

### CUBE Licensing FAQs

Q. Is CUBE Licensing enforced?

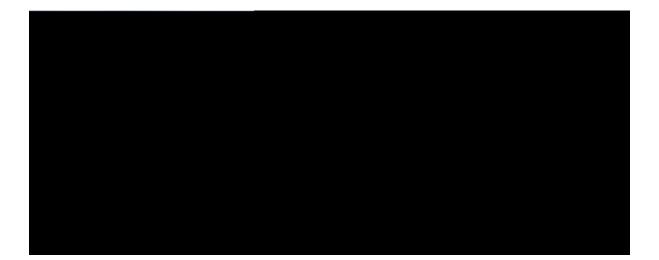

# PART XVII

## Security

SIP TLS Support on CUBE, page 563

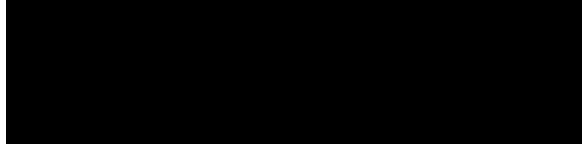

#### CHAPTER

| Feature Name | Releases | Feature Information |
|--------------|----------|---------------------|
|              |          |                     |
|              |          |                     |
|              |          |                     |
|              |          |                     |
|              |          |                     |
|              |          |                     |
|              |          |                     |
|              |          |                     |
|              |          |                     |
|              |          |                     |

a third party entity. When a call is made, a TLS handshake is initiated between CUCM and CUBE, and the IOS PKI infrastructure is used to exchange certificates signed

### How to Configure SIP TLS Support on CUBE

Configuring SIP TLS on CUBE

#### SUMMARY STEPS

- 1. enable
- 2. configur

| <br> |
|------|
|      |
| <br> |
|      |
|      |
| <br> |
|      |
|      |
|      |
| <br> |
|      |
|      |
|      |
|      |
|      |
|      |
|      |
| <br> |
|      |
|      |
|      |
|      |
|      |
|      |

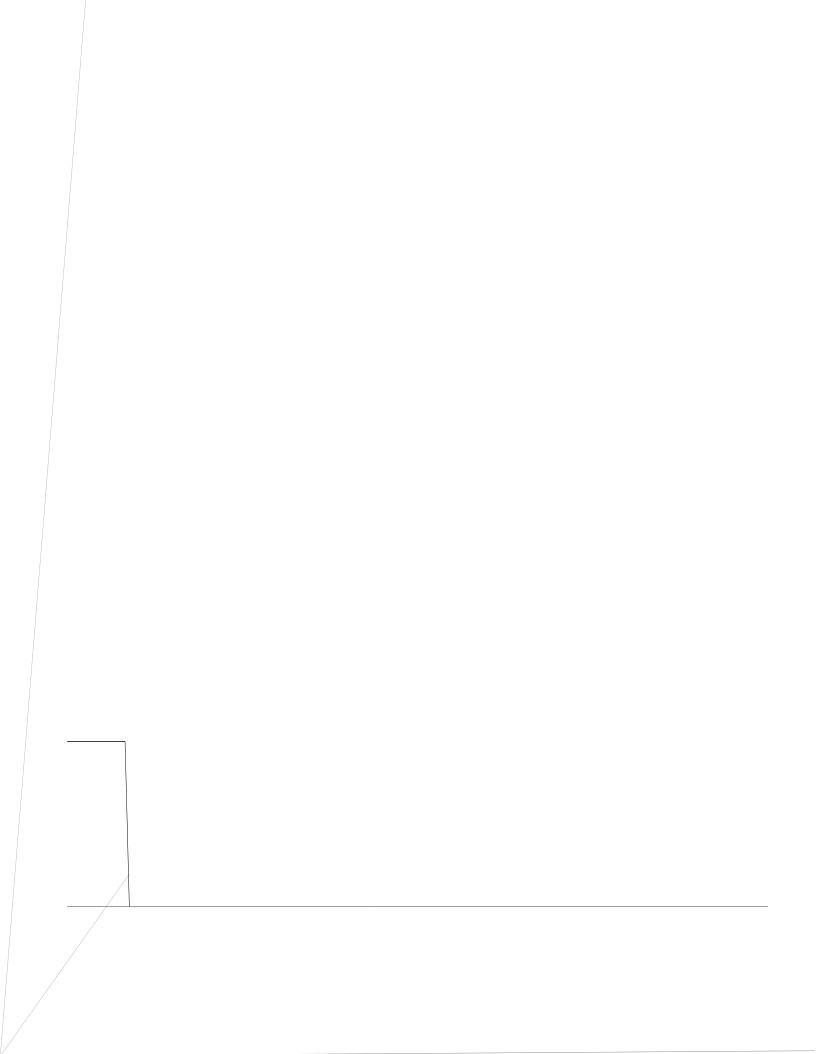

| <br> | Purpose |
|------|---------|
|      |         |
|      |         |
|      |         |
|      |         |
|      |         |
|      |         |
|      |         |
|      |         |
|      |         |
|      |         |
|      |         |
|      |         |
|      |         |
|      |         |
|      |         |
|      |         |
|      |         |
|      |         |
|      |         |
|      |         |
|      |         |
|      |         |
|      |         |
|      |         |
|      |         |

|  | Command or Action                  | Purpose                                                                                |  |  |  |  |
|--|------------------------------------|----------------------------------------------------------------------------------------|--|--|--|--|
|  |                                    | Specifies a voice encapsulation type and enters voice service VoIP configuration mode. |  |  |  |  |
|  | Example:                           |                                                                                        |  |  |  |  |
|  | Router(config)# voice service voip |                                                                                        |  |  |  |  |
|  |                                    |                                                                                        |  |  |  |  |

.

to overcome this error

### Configuration Examples for SIP TLS Support on CUBE

Example: SIP TLS Support on CUBE

#### show running-config

Building configuration...

Current configuration : 10894 bytes ! ! Last configuration change at 23:19:20 IST Wed Aug 19 2015 ! NVRAM config last updated at 20:25:45 IST Tue Aug 18 2015 ! version 15.6 service timestamps debug datetime msec localtime show-timezone service timestamps log datetime msec localtime show-timezone subject-name cn=plutododsn
revocation-check none
rsakeypair selfsign
!
crypto pki trustpoint ccm155RSA
enrollment terminal
revocation-check none
!
!
crypto pki certificate chain ecdsacert1
certificate

#### crypto pki certificate chain ccm155RSA

| certificate | e ca 4E231 | E56C7339C0 | C679FD444I | 077F7A463E | 7        |          |          |  |
|-------------|------------|------------|------------|------------|----------|----------|----------|--|
| 308203AB    | 30820293   | A0030201   | 0202104E   | 23E56C73   | 39CC679F | D444D77F | 7A463F30 |  |
| 0D06092A    | 864886F7   | 0D01010B   | 0500306A   | 310B3009   | 06035504 | 06130249 | 4E310E30 |  |
| 0C060355    | 040A0C05   | 63697363   | 6F310D30   | 0B060355   | 040B0C04 | 73727467 | 31143012 |  |
| 06035504    | 030C0B50   | 4C55544F   | 2D435543   | 4D313112   | 30100603 | 5504080C | 096B6172 |  |
| 6E617461    | 6B613112   | 30100603   | 5504070C   | 0962616E   | 67616C6F | 7265301E | 170D3135 |  |
| 30383034    | 31333431   | 35315A17   | 0D323030   | 38303231   | 33343135 | 305A306A | 310B3009 |  |
| 06035504    | 06130249   | 4E310E30   | 0C060355   |            |          |          |          |  |
|             |            |            |            |            |          |          |          |  |

shutdown
!
interface GigabitEthernet0/0
ip address

transport tcp tls v1.2 connection-reuse crypto

I

٦

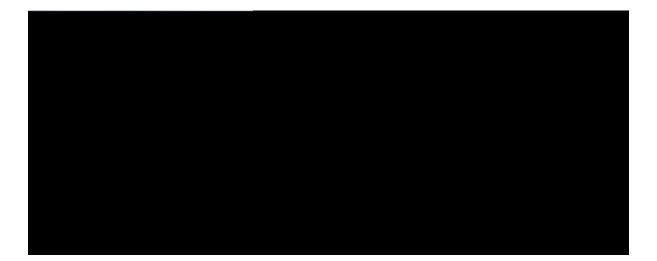

# PART XVIII

## Voice Quality in CUBE

CUBE Call Quality Statistics Enhancement, page 581

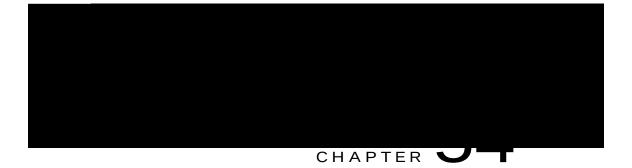

### CUBE Call Quality Statistics Enhancement

Call quality statistics in CUBE, such as packet loss, jitter, and round trip delay can be added to the call detail record (CDR), and these voice metrics can be calculated in IOS. For more information, refer to Voice Quality Enhancements on Cisco Unified Border Element.

The call quality statistics feature

| Releases | Feature Information                                                                             |
|----------|-------------------------------------------------------------------------------------------------|
|          | Call quality statistics in CUBE,<br>such as packet loss, jitter, and<br>round trip delay can be |
|          |                                                                                                 |
|          |                                                                                                 |
|          |                                                                                                 |
|          |                                                                                                 |
|          |                                                                                                 |
|          | Releases                                                                                        |

#### Table 67: Feature Information for Call Quality Statistics Enhancement

### Troubleshooting Call Quality Statistics

Use the following

I

٦

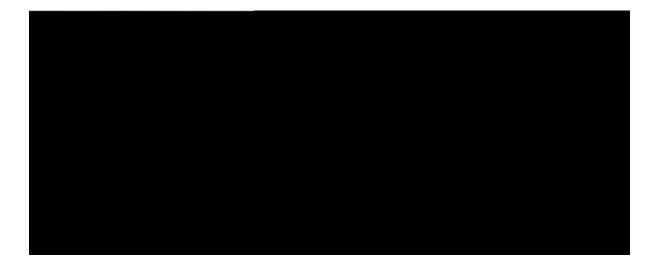

# $\mathbf{ART} \mathbf{X} \mathbf{X}$

## Serviceability

Support for Session Identifier, page 589

*YQTF* can be complete session identifier

. SessionIDLocaluuid=4fd24d9121935531a7f8d750ad16e19

•

SCCP call-legs: 0

I

٦

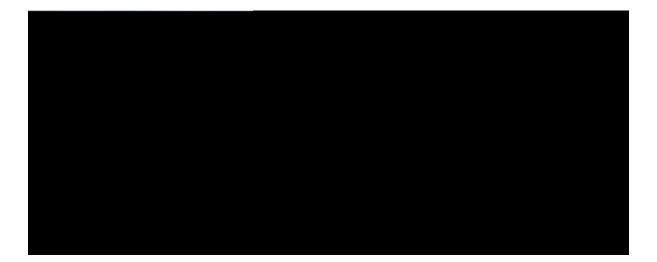

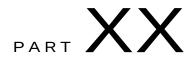

## Appendixes

Additional References, page 601 Glossary, page 607

| Related Topic              | Document Title                                                                                                    |
|----------------------------|----------------------------------------------------------------------------------------------------|
| Related Application Guides | Ekueq Wpkhkgf Eqo owpkecvkqpu Ocpcigt cpf<br>Ekueq KQU Kpvgtqrgtcdknkv{ Iwkfg<br>Ekueq KQU UKR Eqphkiwtcvkqp Iwkfg<br>Cisco Unified Communications Manager<br>(CallManager) Programming Guides |
|                            | Cisco IOS Debug Command Reference, Release<br>15.3.<br>Vt                                                                                                    |

MIBs

## Technical Assistance

I

٦

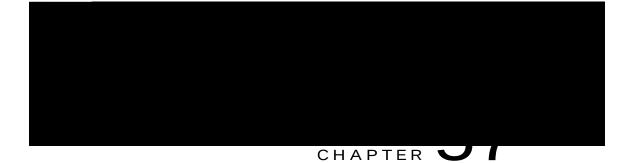

## Glossary

Glossary, page 607

Glossary

I

٦